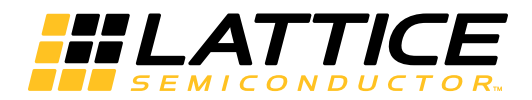

# Lattice **CORE**

**SGMII and Gb Ethernet PCS IP Core User's Guide** 

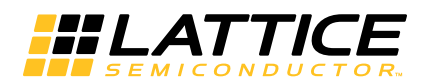

# **Table of Contents**

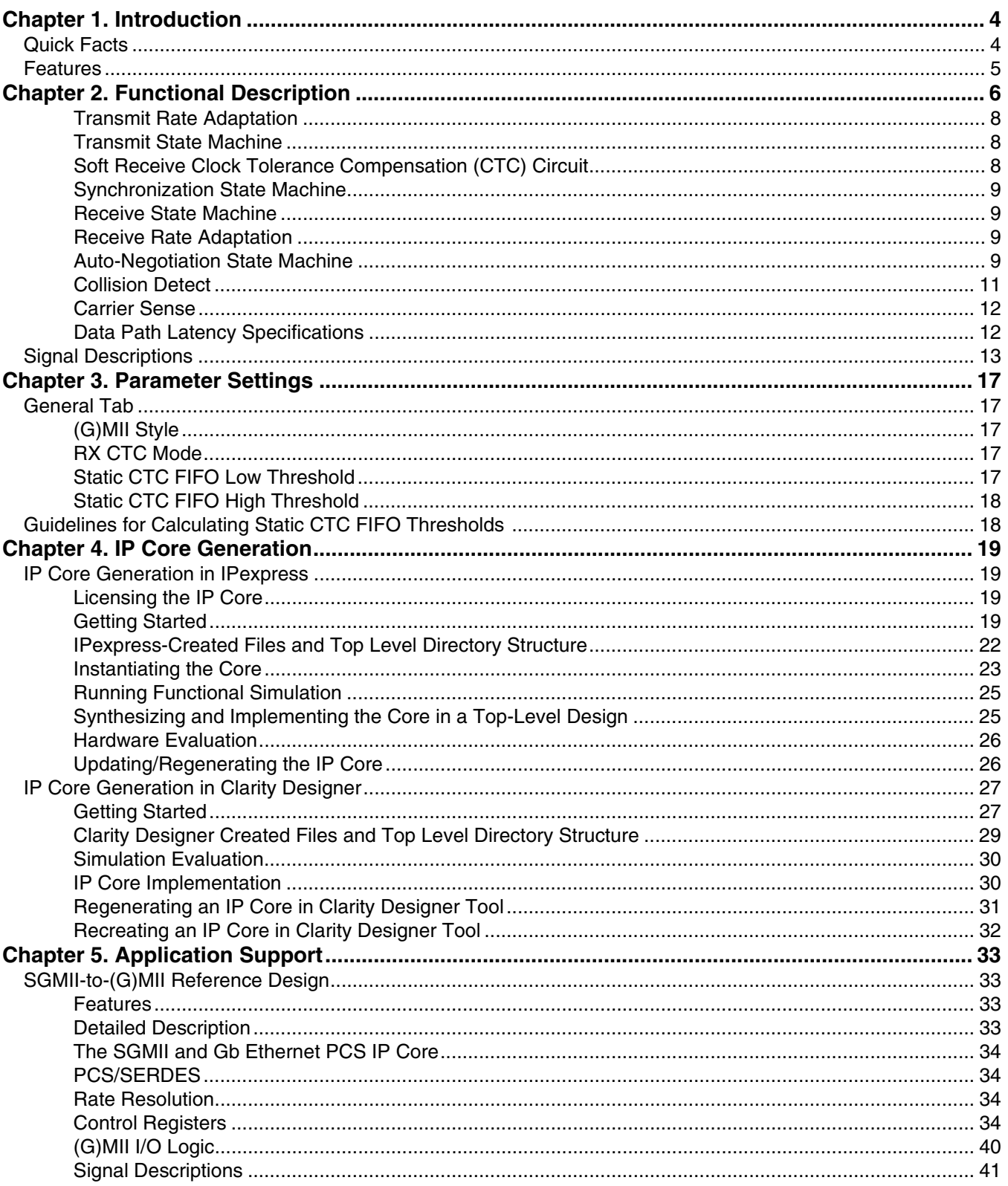

© 2014 Lattice Semiconductor Corp. All Lattice trademarks, registered trademarks, patents, and disclaimers are as listed at www.latticesemi.com/legal. All other brand<br>or product names are trademarks or registered trademark

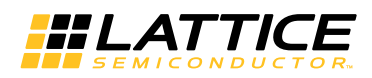

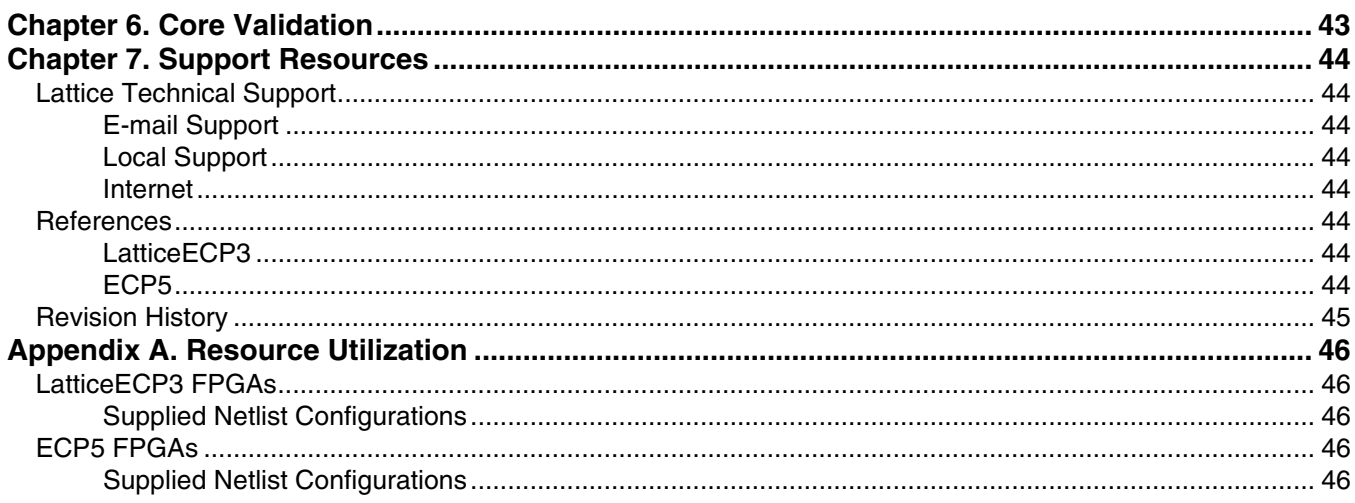

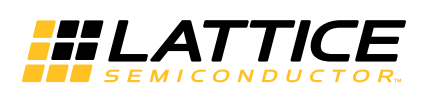

# Chapter 1: **Introduction**

The Lattice SGMII and Gb Ethernet PCS IP core implements the PCS functions of both the Cisco SGMII and the IEEE 802.3z (1000BaseX) specifications. The PCS mode is pin selectable. This IP core may be used in bridging applications and/or PHY implementations.

The Serial Gigabit Media Independent Interface (SGMII) is a connection bus for Ethernet Media Access Controllers (MACs) and Physical Layer Devices (PHYs) defined by Cisco Systems. It replaces the classic 22-wire GMII connection with a low pin count, 4-pair, differential SGMII connection. The classic GMII interface defined in the IEEE802.3 specification is strictly for Gigabit rate operation. However, the Cisco SGMII specification defines a method for operating 10 Mbps and 100 Mbps MACs over the interface. Moreover, the Cisco SGMII specification is comprised of more than just a bus interface definition; it defines a bridging function between SGMII and GMII buses.

These applications can be completely implemented in ECP5™ and LatticeECP3™ Field Programmable Gate Array (FPGA) devices. As an example, Lattice has developed a reference design for a complete SGMII-to-(G)MII bridge. This reference design is included with the SGMII and Gb Ethernet PCS IP Core package and is described in detail in "SGMII-to-(G)MII Reference Design" on page 33.

This document describes the IP core's operation, and provides instructions for generating the core through Lattice's IPexpress™ tool, and for instantiating, synthesizing, and simulating the core.

# **Quick Facts**

Table 1-1 gives quick facts about the Lattice SGMII and Gb Ethernet PCS core.

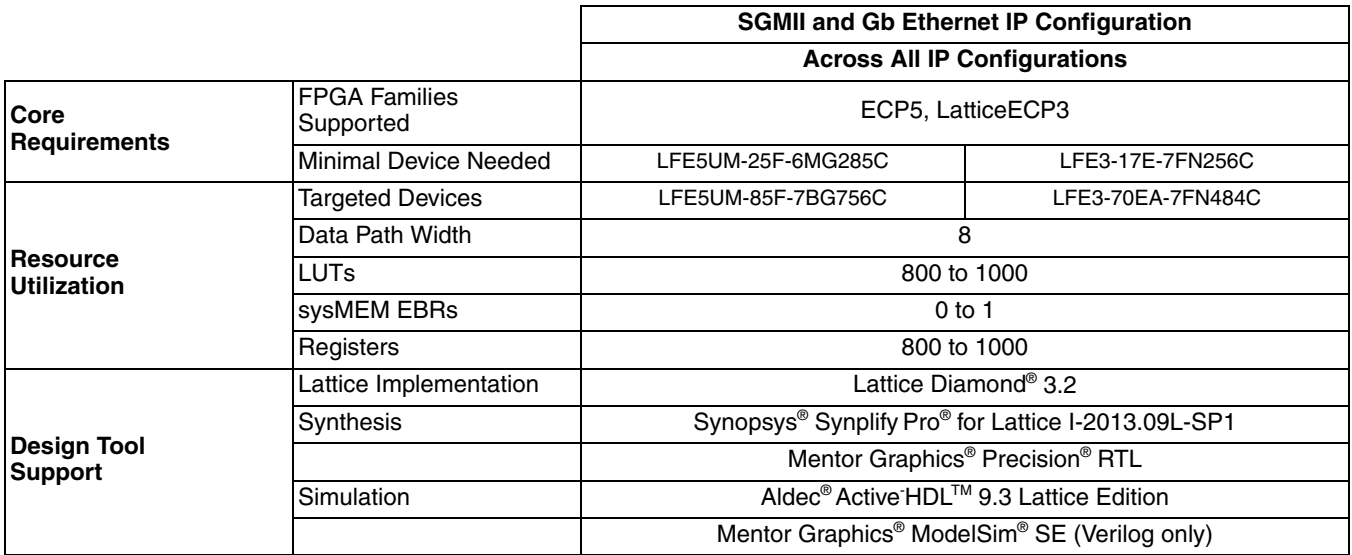

#### Table 1-1. Lattice SGMII and Gb Ethernet PCS IP Core Quick Facts

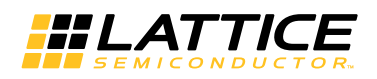

## **Features**

- Implements PCS functions of the Cisco SGMII Specification, Revision 1.8
- Implements PCS functions for IEEE 802.3z (1000BaseX)
- Dynamically selects SGMII/1000BaseX PCS operation
- Supports MAC or PHY mode for SGMII auto-negotiation
- Supports (G)MII data rates of 1G bps, 100 Mbps, 10 Mbps
- Provides Management Interface Port for control and maintenance
- Includes Easy Connect option for seamless integration with Lattice's Tri-Speed MAC (TSMAC) IP core

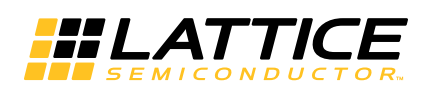

The SGMII and Gb Ethernet PCS IP core converts GMII frames into 8-bit code groups in both transmit and receive directions and performs auto-negotiation with a link partner as described in the Cisco SGMII and IEEE 802.3z specifications. The IP core's block diagram is shown in Figure 2-1.

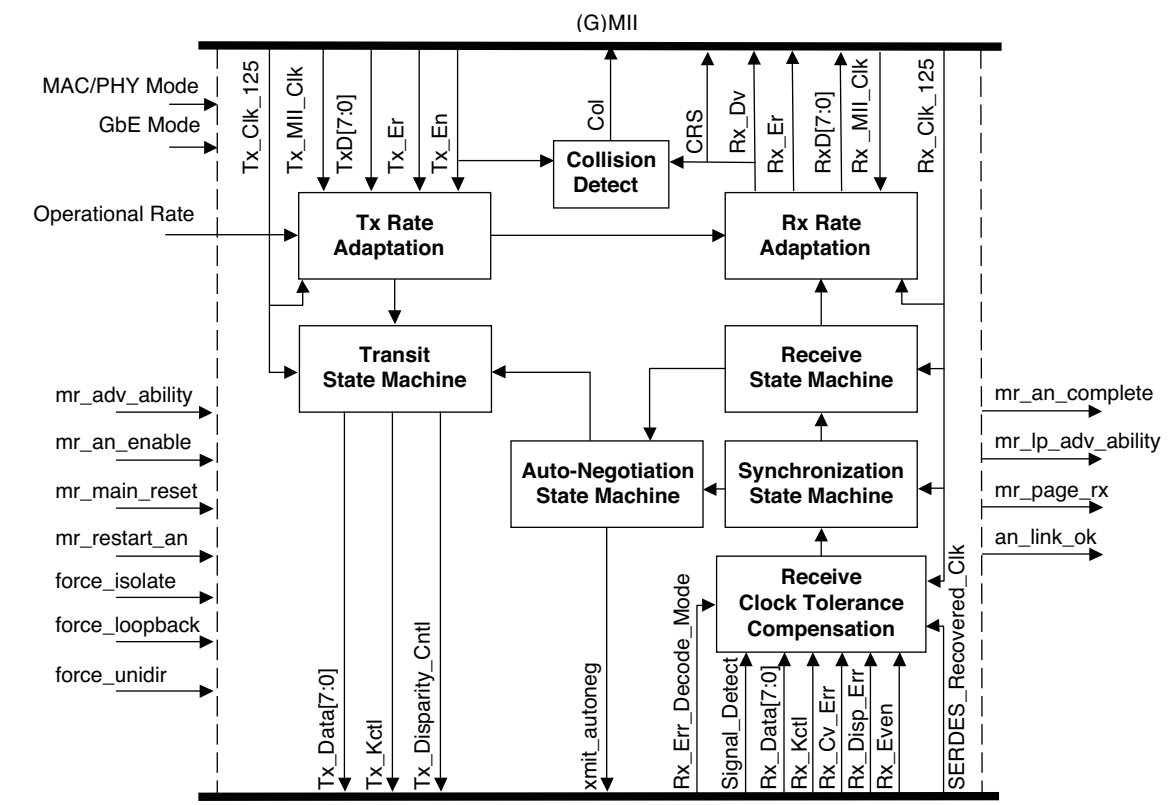

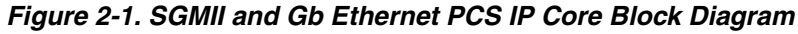

8-bit Code Group Interface

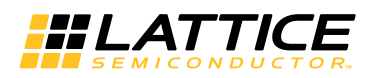

An example of how this core may be used in implementing a complete SGMII-to-(G)MII bridge is shown in Figure 2-2.

#### Figure 2-2. SGMII to (G)MII Bridge Reference Design

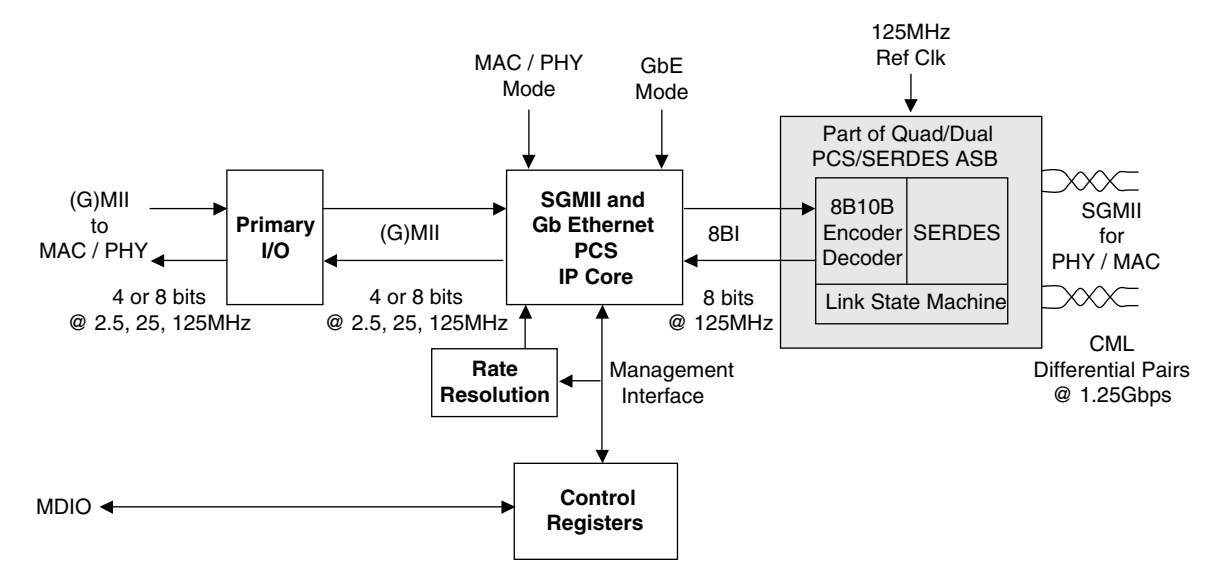

Figure 2-3 shows typical clock network connections between the IP core, the SERDES, and a MAC.

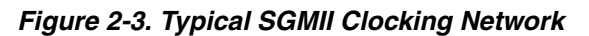

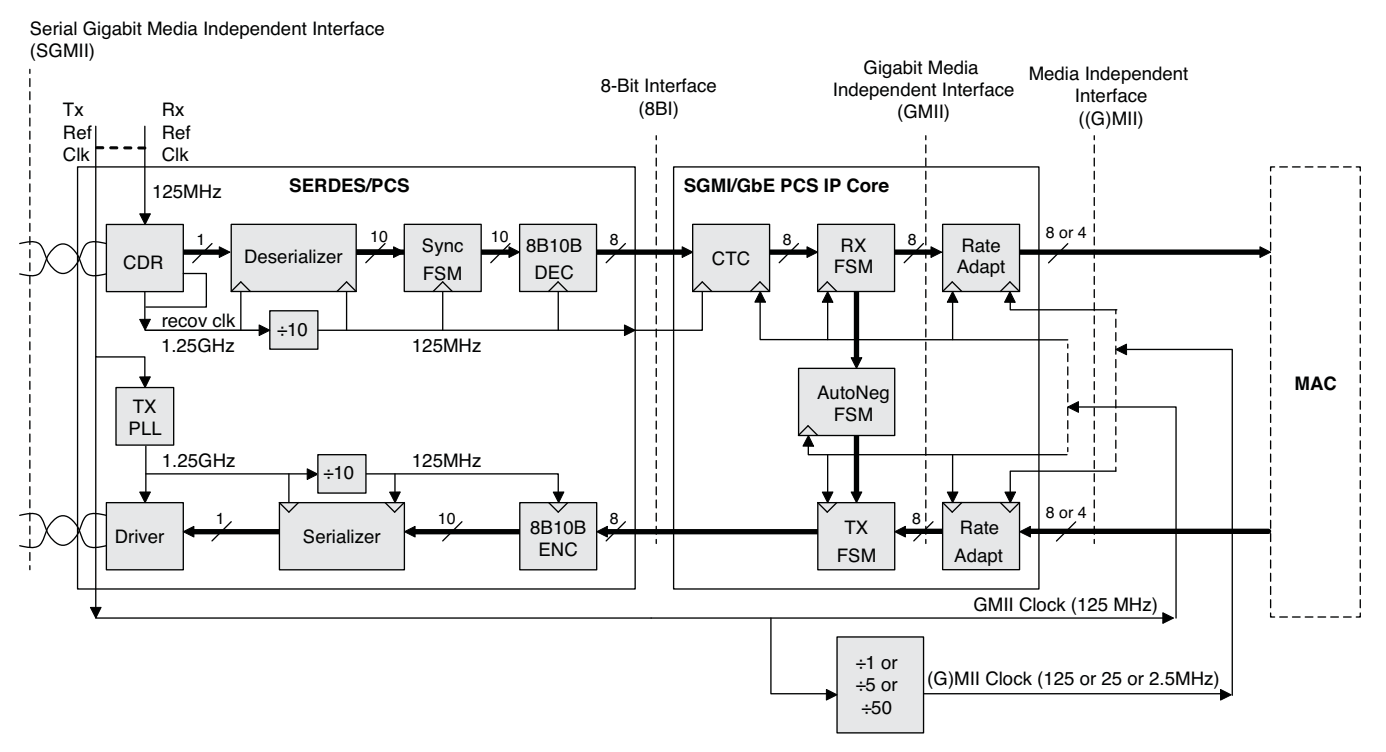

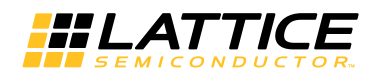

## **Transmit Rate Adaptation**

This block adjusts the byte-per-byte data rate such that the output rate is always 1Gbps. For the case where the incoming (G)MII operates at 1Gbps, there is no data rate alteration. The incoming data is 8 bits wide clocked at 125 MHz and the outgoing data is also 8 bits wide clocked at 125 MHz. For the case where the incoming (G)MII operates at 100 Mbps, each incoming data byte is replicated ten times on the outgoing port. The incoming data is 4 bits wide clocked at 25 MHz clock and the outgoing data is 8 bits wide clocked at 125 MHz. The case for 10 Mbps (G)MII operation is similar except that data bytes are replicated 100 times and the incoming clock rate is 2.5 MHz.

#### **Transmit State Machine**

The transmit state machine implements the transmit functions described in clause 36 of the IEEE802.3 specification. The state machine's main purpose is to convert GMII data frames into code groups. A typical timing diagram for this circuit block is shown in Figure 2-4. Note that the state machine in this IP core does not fully implement the conversion to 10-bit code groups as specified in the IEEE802.3 specification. Instead, partial conversion to 8-bit code groups is performed. A separate encoder in the Lattice SERDES completes the full conversion to 10-bit code groups.

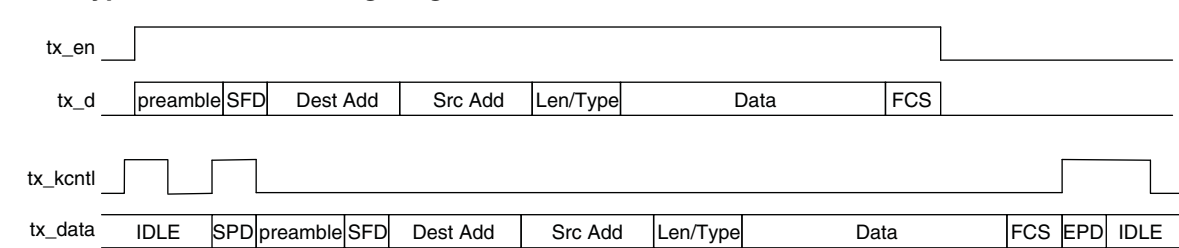

#### **Figure 2-4. Typical Transmit Timing Diagram**

## **Soft Receive Clock Tolerance Compensation (CTC) Circuit**

This block allows the receive path to compensate for slight frequency offsets between two clocks with a nominal frequency of 125 MHz. One timing source is the recovered clock from the SERDES Rx physical link. The other timing source is the locally generated Rx clock. As long as the two clock frequencies are within acceptable limits, the compensation circuit can maintain data path integrity. The circuit employs a 1024-byte deep FIFO with programmable high and low watermarks. When the FIFO occupancy is below the low watermark and the datastream is within an inter-packet region, FIFO reading is halted and two idle-2 ordered sets are inserted into the datastream. This action compensates for situations where the local clock is faster than the recovered clock. When the FIFO occupancy is above the high watermark and the datastream is within an inter-packet region, FIFO writing is inhibited for a period of one idle ordered set. This action compensates for situations where the local clock is slower than the recovered clock

Note that the amount of timing drift between the two CTC clocks is dependent upon the size of the frequency offset and the size of the ethernet frame. Larger frame sizes produce larger timing drifts; larger frequency offsets produce larger timing drifts. For example, a +/-100 ppm offset for a 1500 byte frame produces a 2.4 ns time drift. Increasing the frame size to 15,000 bytes produces a 24 ns time drift. The characteristics of the system design affect the compensation requirements for the CTC.

To address some of these issues, the IP core has three CTC implementations.

- A dynamic mode.
- $\bullet$  A static mode
- A "none" mode.

The user chooses the desired CTC mode when the IP core is generated using the IPexpress tool.

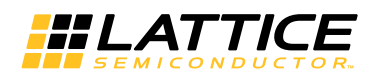

The dynamic CTC mode is intended for use where the IP core is expected to utilize all three of the possible (G)MII data rates (1 Gbps, 100 Mbps, 10 Mbps). The dynamic mode CTC automatically changes its FIFO thresholds to match the (G)MII data rate. These thresholds are hard-coded, and cannot be changed by the user. The thresholds are 16/32 for 1 Gbps, 34/68 for 100 Mbps, 340/640 for 10 Mbps. These settings provide the following compensation performance for a 9600 byte frame: +/- 729 ppm for 1Gbps; +/- 166 ppm for 100 Mbps; and +/- 176 ppm for 10 Mbps.

The static CTC mode is intended for use where the IP core is expected to operate at only one (G)MII data rate (1 Gbps, or 100 Mbps, or 10 Mbps). The user is able to choose the FIFO thresholds when the IP core is generated using the IPexpress tool. The default FIFO thresholds are 16/32, providing +/- 729 ppm compensation for a 9600 byte frame at (G)MII data rate of 1 Gbps. However, the user can alter these thresholds to provide other compensation capabilities.

The "none" CTC mode is intended for cases where a CTC function within the IP core is unwanted. The "none" mode utilizes a 16-byte deep FIFO to provide clean data transfers between the RX recovered clock, and the local RX clock. These two clocks may have arbitrary phase relationships with respect to each other; however the clocks must be at exactly the same frequency (0 ppm offset).

### **Synchronization State Machine**

The synchronization state machine implements the alignment functions described in clause 36 of the IEEE802.3 specification. The state machine's main purpose is to determine whether incoming code groups are properly aligned. Once alignment is attained, proper code groups are passed to the receive state machine. If alignment is lost for an extended period, an auto-negotiation restart is triggered.

### **Receive State Machine**

The receive state machine implements the receive functions described in clause 36 of the IEEE802.3 specification. The state machine's main purpose is to convert code groups into GMII data frames. A typical timing diagram for this circuit block is shown in Figure 2-5. Note that the state machine in this IP core does not fully implement the conversion from 10-bit code groups as specified in the IEEE802.3 specification. Instead, partial conversion from 8bit code groups is performed. A separate decoder in the Lattice SERDES performs 10-bit to 8-bit code group conversions.

#### **Figure 2-5. Typical Receive Timing Diagram**

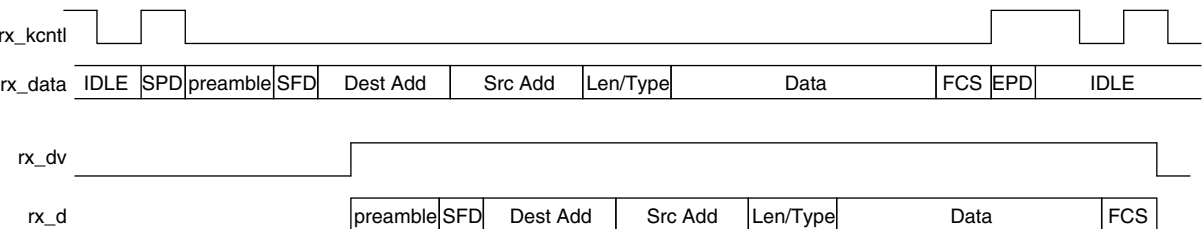

## **Receive Rate Adaptation**

This block's function is similar to the transmit rate adaptation block, except that it operates in reverse. The incoming data rate is always 1Gbps. The outgoing data rate is reduced by factors of 1x, 10x, or 100x for (G)MII rates of 1Gbps, 100 Mbps, and 10 Mbps respectively.

## **Auto-Negotiation State Machine**

The auto-negotiation state machine implements the link configuration functions described in clause 37 of IEEE802.3 specification. However, the Cisco SGMII specification defines several changes (summarized below). This IP core will operate in adherence to either specification, based on the setting of an external "mode" pin. Please consult the two specifications for a detailed description of auto-negotiation operation. From a high-level view, the primary auto-negotiation functions are: testing the physical link for proper operation, and passing link configuration information between entities sitting on both sides of the link.

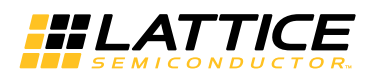

The major Cisco SGMII auto-negotiation modifications include:

- Decreases link timer interval from 10 msec to 1.6 msec.
- Redefines "link ability" bit assignments (see Table 2-1).
- Eliminates the need to pass link ability information from MAC to PHY.
- Adds a new condition that forces a restart on the PHY side whenever the PHY link abilities change.

A rough flow of auto-negotiation operation is as follows:

- An event triggers the process (e.g. reset, loss of sync).
- Both link entities recognize that the process has started and begin transmitting their abilities.
- The link timer expires.
- Both link entities attempt to verify reception of link partner abilities. Once reception is achieved, the entity transmits an acknowledge signal.
- The link timer expires.
- Both link entities verify receipt of link partner acknowledgement and then begin transmitting IDLE code groups.
- The link timer expires.
- Both link entities verify reception of IDLE code groups from link partner. Then the process enters the LINK-OK state and normal PCS operation can begin. The machine will remain in the LINK-OK state until a re-start event is detected.

#### Figure 2-6. Typical Auto-Negotiation Timing Diagram for MAC-Side Entity

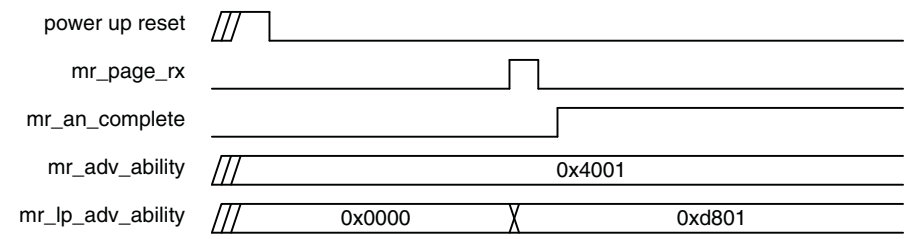

IP core signal ports associated with the auto-negotiation function are listed in Table 2-1.

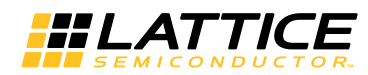

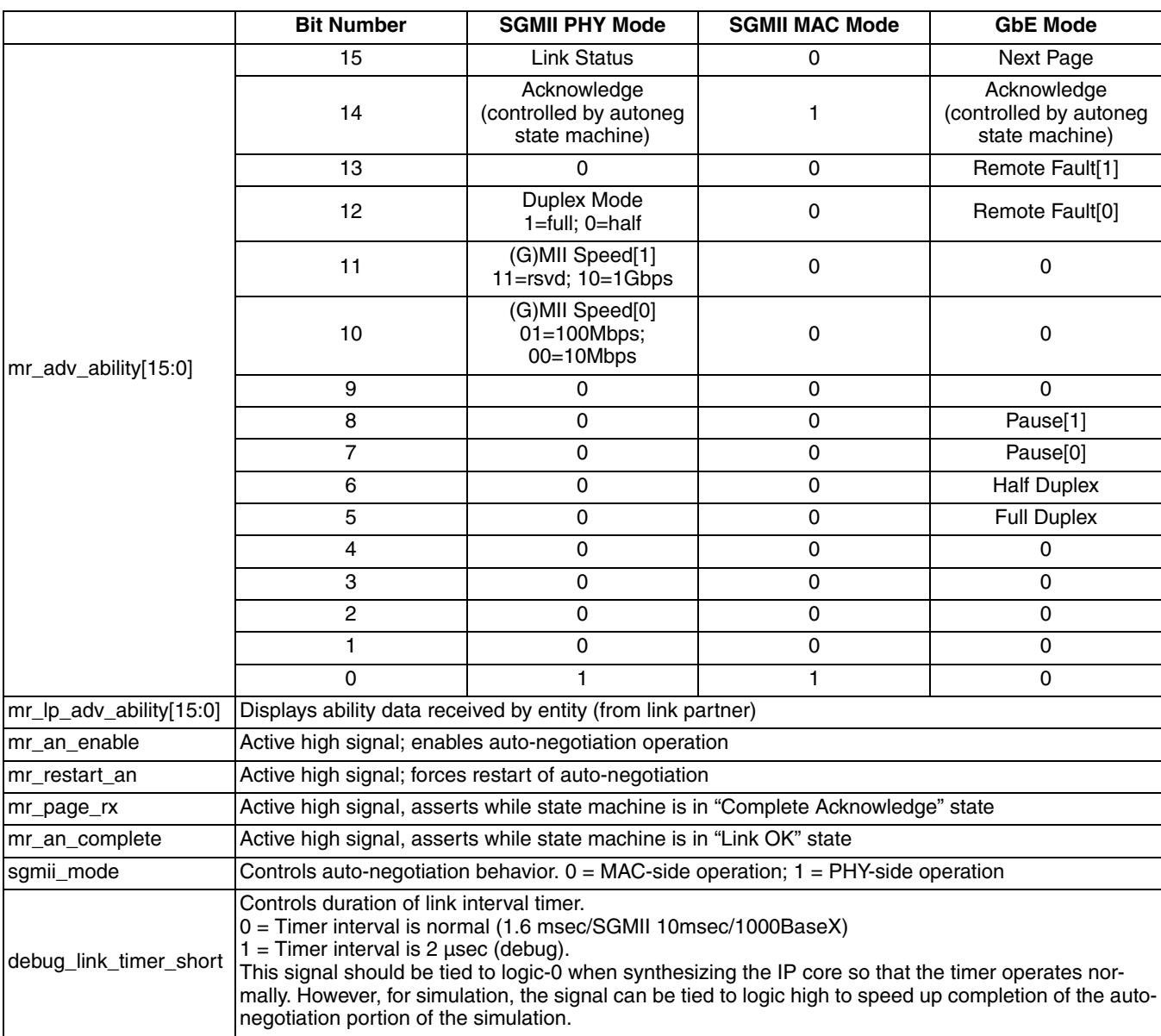

## Table 2-1. IP Core Signal Ports Associated with Auto-Negotiation

## **Collision Detect**

The collision detect signal is the logical-and of the tx\_en and rx\_dv GMII signals.

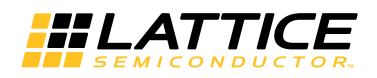

## **Carrier Sense**

The carrier sense signal is identical to the rx dv GMII signal.

## **Data Path Latency Specifications**

Latency is the time delay taken to propagate signals between two points in the data path. This section provides latency specifications for the transmit and receive data paths of the SGMII IP core. The latency values are found by measuring the delay time between the leading edge of the SFD symbol of an ethernet frame, as it passes through the data path. For example, to specify the latency of the RX-CTC circuit, a continuous burst of constant-width ethernet frames, with constant 12-clock-cycle inter frame gaps are applied to the head-end of the RX data path. Then the latency is found by measuring the difference between the leading edge of the SFD symbol into and out-of the CTC circuit. The latency specifications are given in units of clock-cycles (125 MHz clock). All latency specifications are provided for the 1Gbps (G)MII data rate.

Referring back to Figure 2-3, it is shown that the two major elements in the IP core's transmit data path include the transmit-rate-adaptation-block and the transmit-state-machine-block. Both blocks provide constant delays, regardless of ethernet frame size, clock accuracy, and inter frame gap. There is no latency variation due to these factors. Table 2-2 shows the transmit data path latencies for the IP core's two (G)MII configurations - classic style and TSMAC easy connect style. Other IP core modes such as MAC/PHY, GbE/SGMII, etc. have no influence on transmit data path latency.

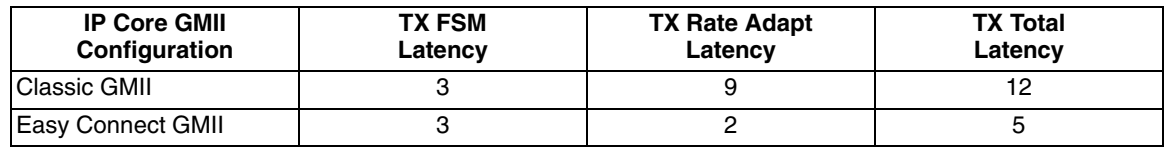

#### Table 2-2. Transmit Data Path Latency Specifications

Referring back to Figure 2-3, it is shown that the three major elements in the IP core's receive data path include the RX-CTC-block, the RX-state-machine-block, and the RX-rate-adaptation-block. The last two blocks provide constant delays; there is no frame-to-frame latency variation. However, the RX-CTC block is affected by frame-size, clock accuracy, and FIFO-thresholds. The RX-CTC-block does exhibit frame-to-frame latency variation. Table 2-3 shows the RX data path latencies for various frequency accuracies, frame sizes, and (G)MII physical configurations. Note however that all specifications are given with Dynamic/Static CTC FIFO thresholds of 16-low; 32-high (these are the default threshold settings).

#### Table 2-3. Receive Data Path Latency Specifications

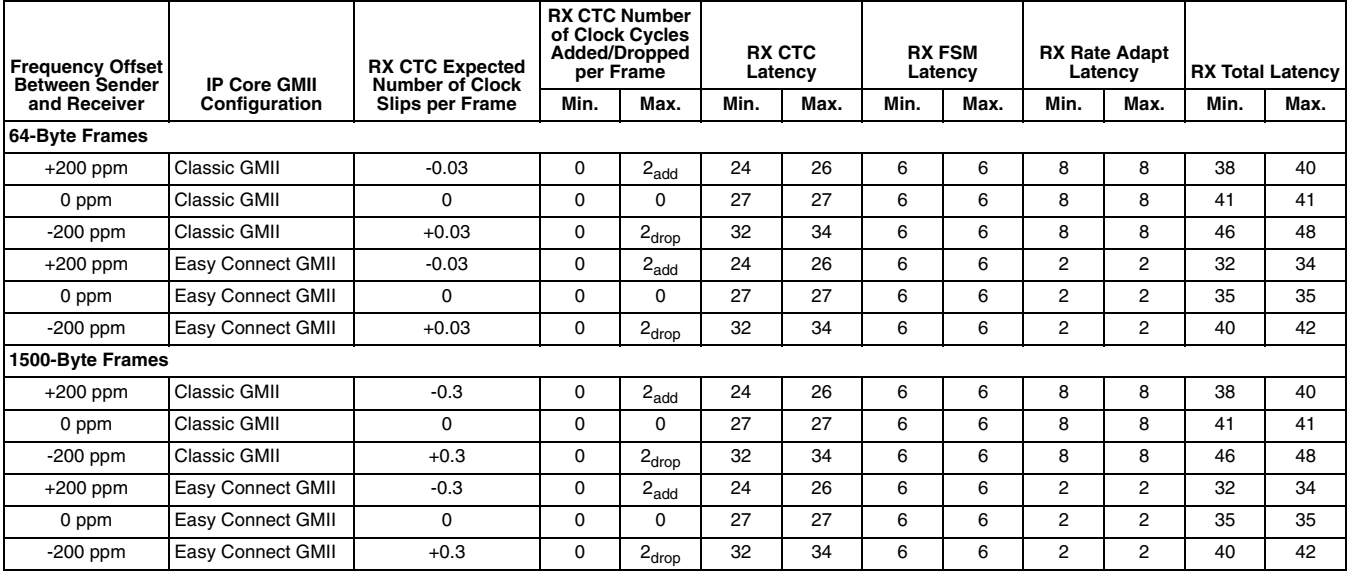

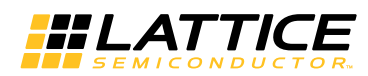

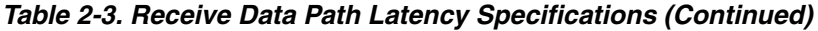

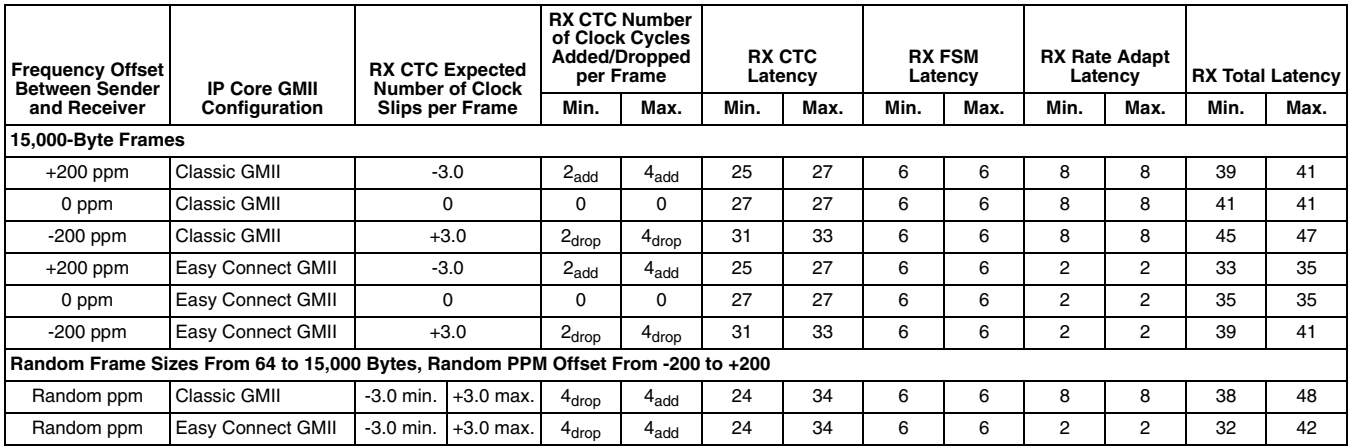

# **Signal Descriptions**

Table 2-4 shows a detailed listing of all the SGMII IP core I/O signals.

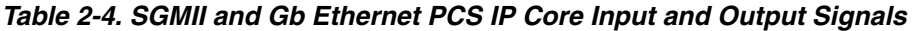

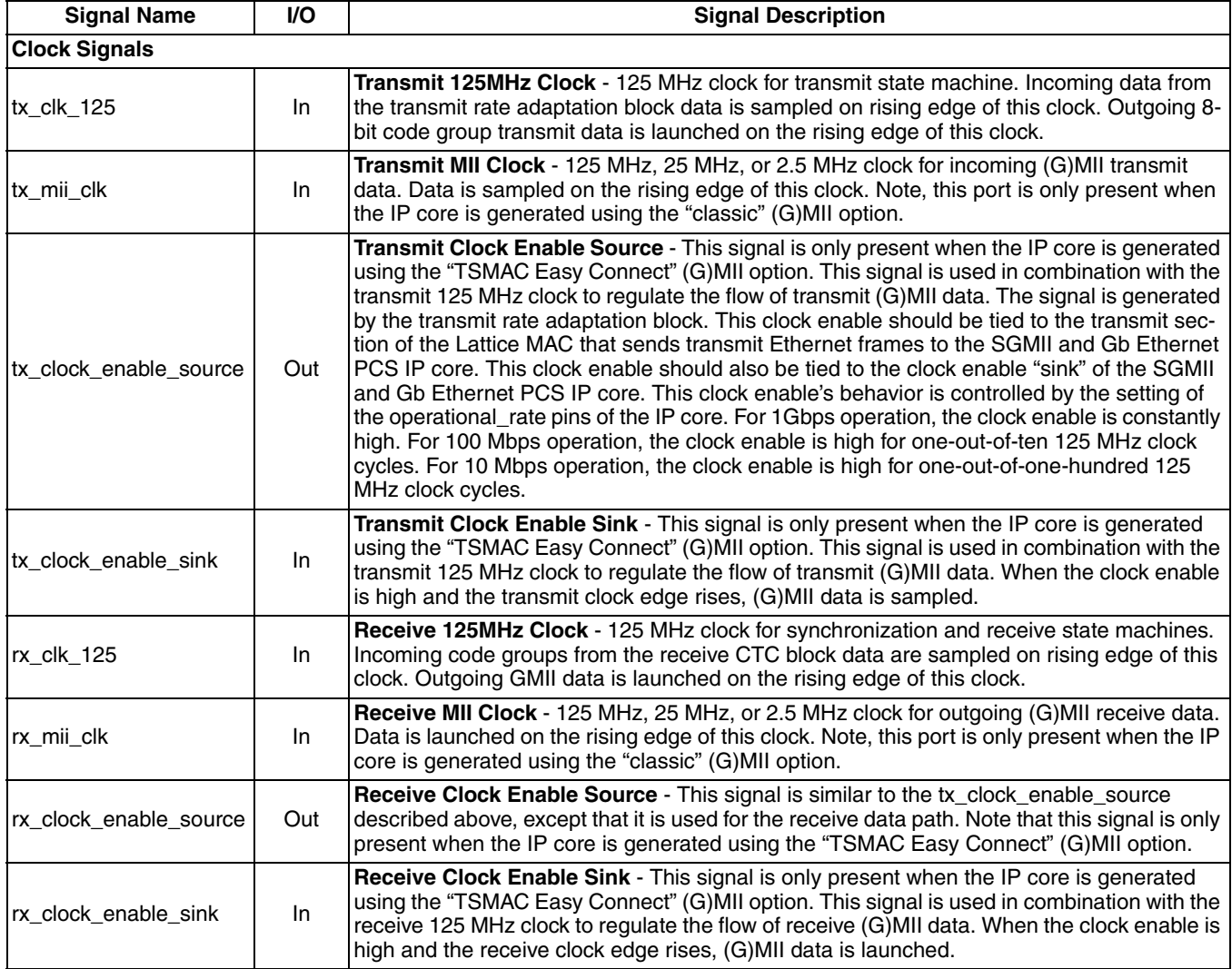

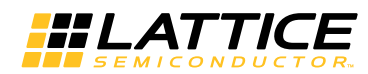

## Table 2-4. SGMII and Gb Ethernet PCS IP Core Input and Output Signals (Continued)

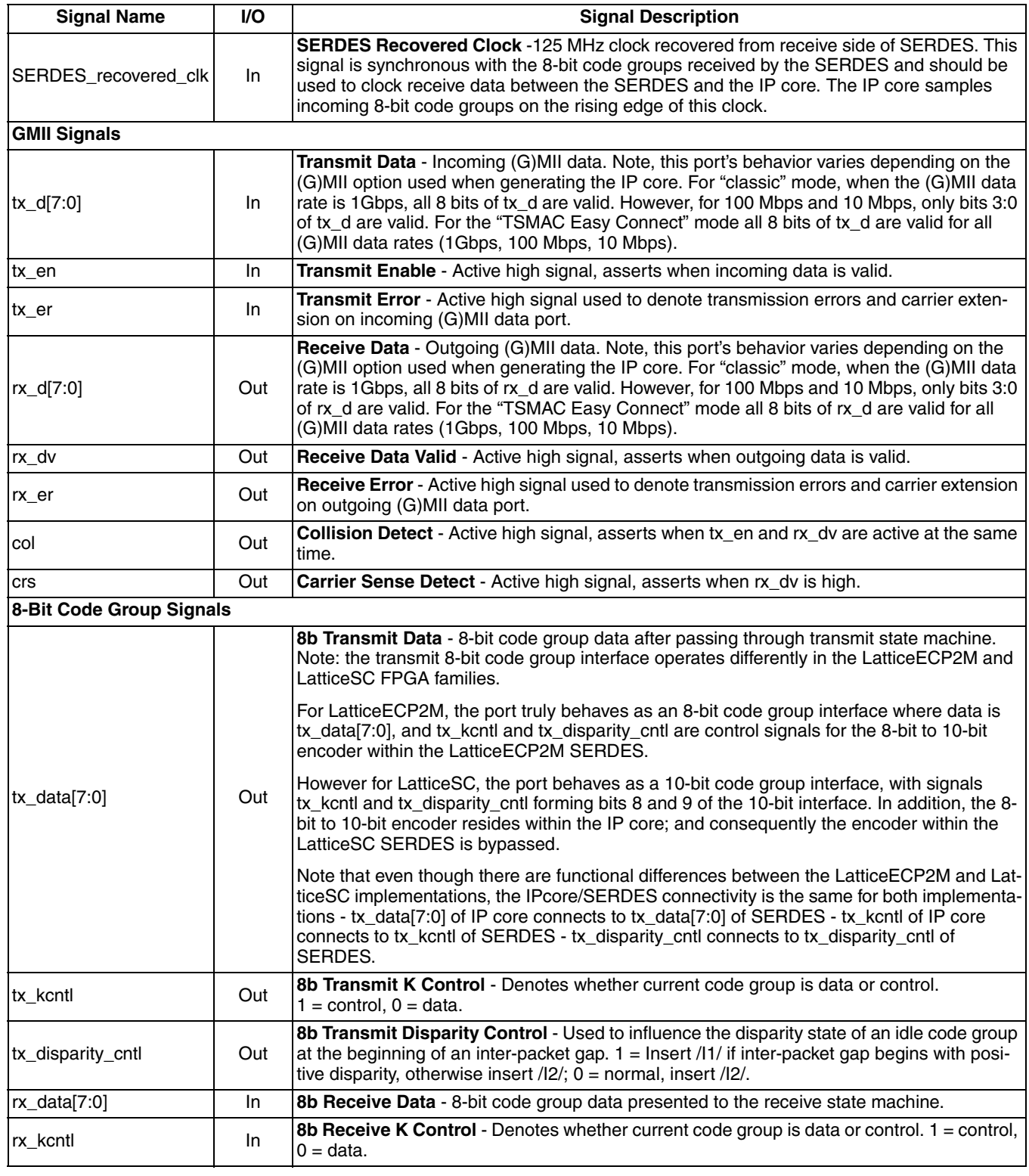

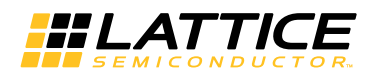

### Table 2-4. SGMII and Gb Ethernet PCS IP Core Input and Output Signals (Continued)

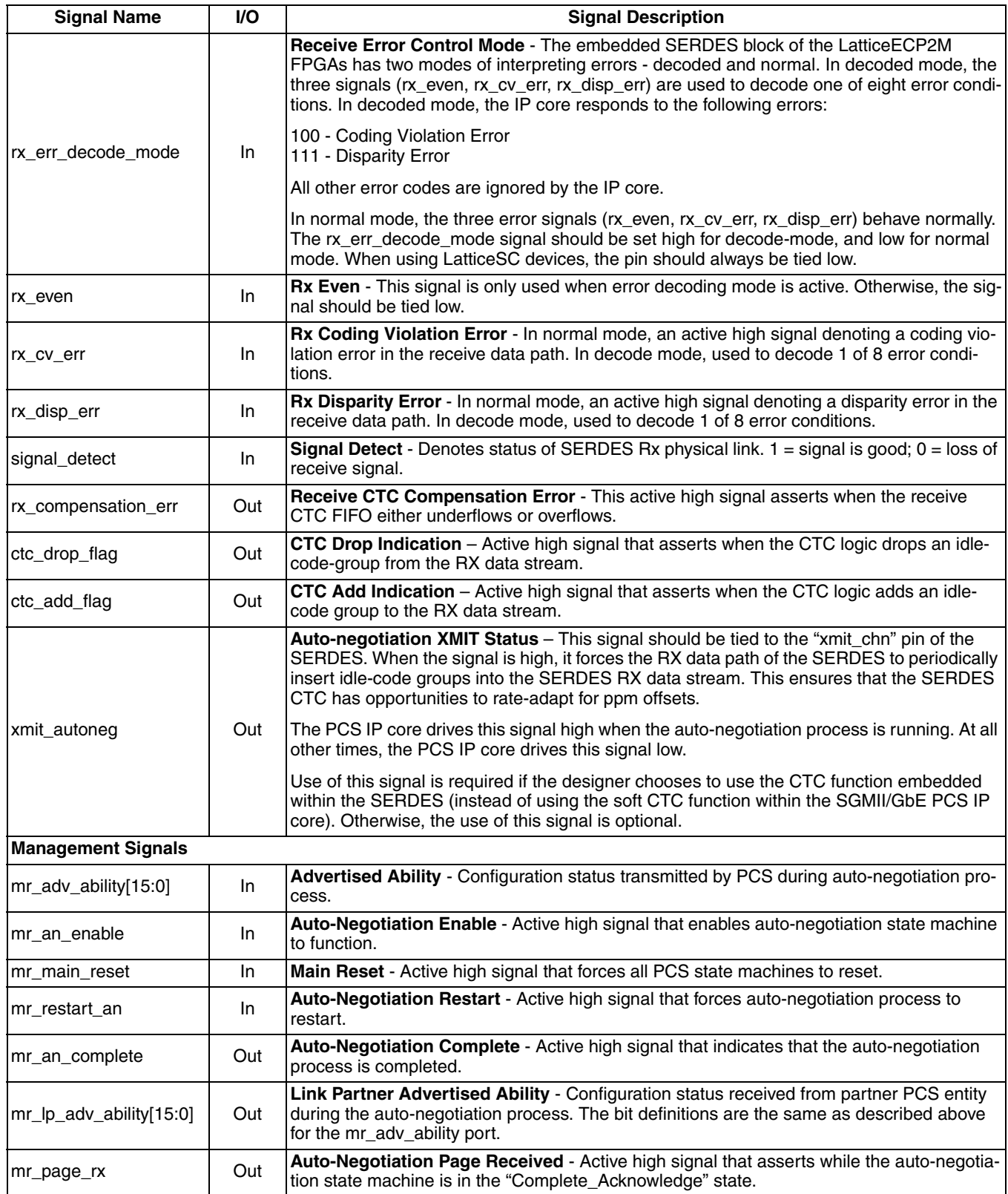

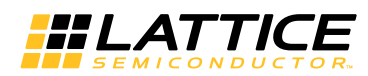

### Table 2-4. SGMII and Gb Ethernet PCS IP Core Input and Output Signals (Continued)

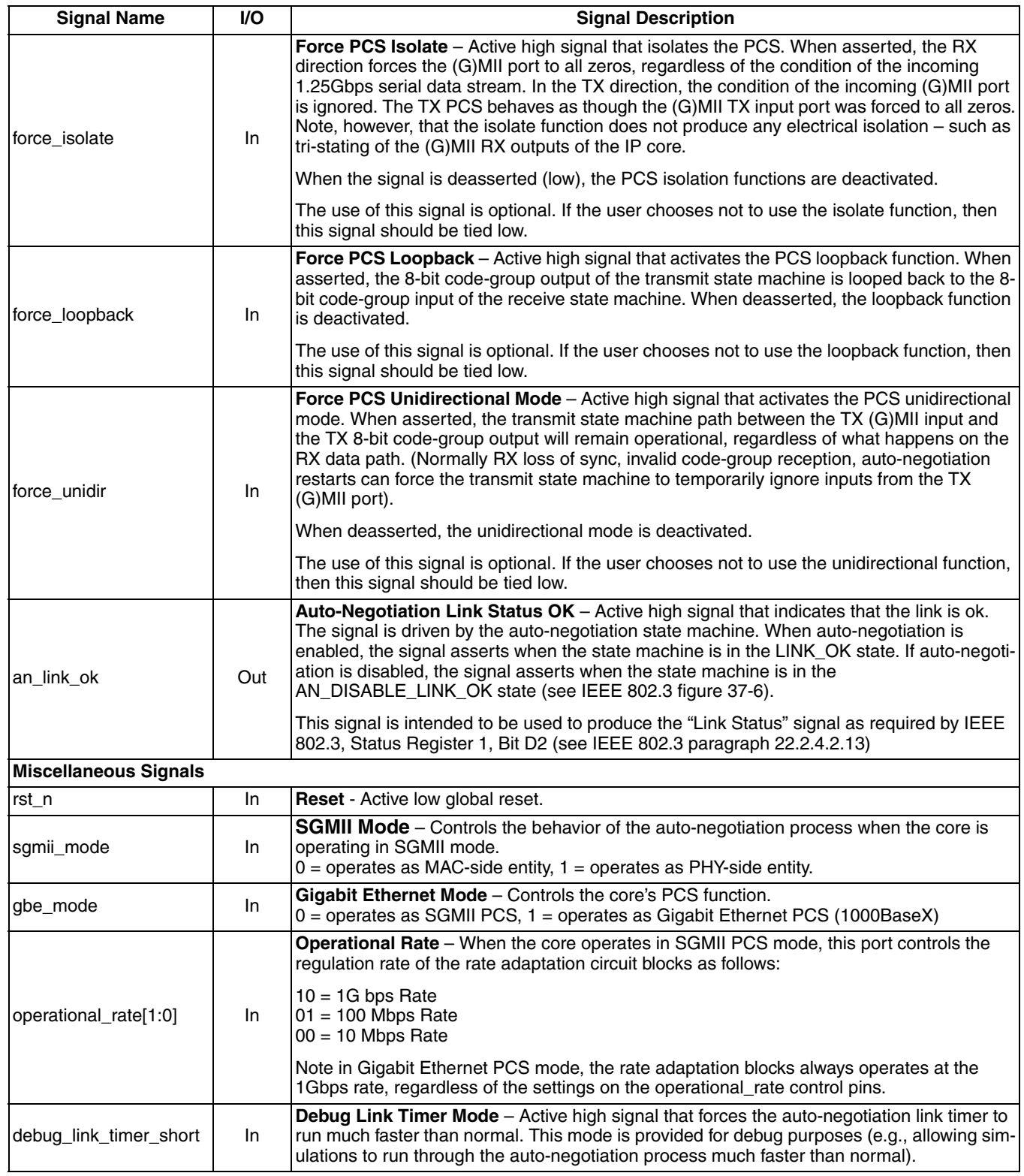

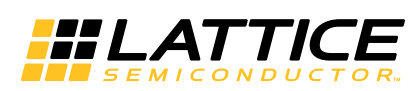

The IPexpress tool is used to create IP and architectural modules in the Diamond software. Refer to "IP Core Generation" on page 19 for a description on how to generate the IP.

Table 3-1 provides the list of user configurable parameters for the SGMII IP core. The parameter settings are specified using the SGMII IP core Configuration GUI in IPexpress.

| <b>Parameter</b>                  | <b>Range/Options</b>                  | <b>Default</b> |
|-----------------------------------|---------------------------------------|----------------|
| (G)MII Style                      | Classic/<br><b>TSMAC Easy Connect</b> | Classic        |
| <b>RX CTC Mode</b>                | Dynamic/<br><b>Static or None</b>     | Dynamic        |
| Static CTC FIFO<br>Low Threshold  | $3-1010$                              | 16             |
| Static CTC FIFO<br>High Threshold | 13-1020                               | 32             |

Table 3-1. SGMII and Gb Ethernet PCS IP Core Configuration Parameters

## **General Tab**

Figure 3-1 shows the contents of the SGMII and Gb Ethernet Options in the IPexpress Tool.

Figure 3-1. SGMII and Gb Ethernet Options in the IPexpress Tool

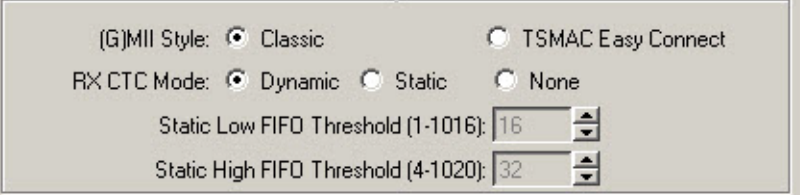

The SGMII and Gb Ethernet IP options of the following parameters:

## (G)MII Style

This parameter affects the behavior and implementation of the (G)MII port. In "Classic" mode, the (G)MII data port is 8 bits wide. All 8 bits are used for 1Gbps operation. Only the lower 4 bits are used for 100Mbs and 10 Mbps operation. A separate MII clock is used to synchronize the (G)MII data. The MII clock frequency varies with the (G)MII data rate: 125 MHz for 1 Gbps, 25 MHz for 100 Mbps, 2.5 MHz for 10 Mbps. For the "TSMAC Easy Connect" mode, the (G)MII data port is 8 bits wide; and all 8 bits are used, regardless of the (G)MII data rate. A single 125 MHz clock is used to synchronize (G)MII data; and a clock enable is used to regulate the (G)MII data rate.

## **RX CTC Mode**

This parameter controls the behavior of the CTC block. In dynamic mode, the CTC FIFO thresholds are automatically changed, based upon the current operational rate of the rate adaptation blocks. Optimal thresholds are internally chosen for the three data rates (1Gbps, 100 Mbps, 10 Mbps). In static mode, the user manually chooses the CTC FIFO thresholds, and these thresholds remain fixed. In "none" mode, the CTC function is replaced by a shallow FIFO that facilitates clock domain crossing between the recovered SERDES clock and the local IP core receive-side 125 MHz clock.

 $17$ 

## **Static CTC FIFO Low Threshold**

When RX CTC Static mode is chosen, this parameter specifies FIFO low (almost empty) threshold.

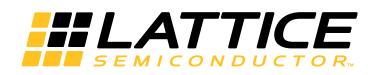

## **Static CTC FIFO High Threshold**

When RX CTC Static mode is chosen, this parameter specifies FIFO high (almost full) threshold

# **Guidelines for Calculating Static CTC FIFO Thresholds**

The FIFO thresholds directly affect the compensation capability of the CTC circuit. The thresholds should be set to accommodate the transmission characteristics of the system into which the IP core is used. The critical system characteristics for setting the FIFO thresholds are maximum ppm offset, maximum frame size, and (G)MII data rate. The following procedure can be used to calculate the Static CTC FIFO thresholds.

1. Calculate the maximum clock slip between maximum-sized frames, rounded up to the nearest integer,

$$
M = \frac{2N\delta}{R} \times 10^{-3}
$$

where:

- $N =$  maximum ethernet frame size (bytes)
- $\delta$  = maximum ppm offset (e.g. 100 for +/- 100 ppm offset; 200 for +/- 200 ppm offset, etc.)
- $R = (G)$ MII data rate (e.g. 1000 for 1Gbps, 100 for 100 Mbps, 10 for 10Mbps)
- 2. Calculate the low FIFO threshold. Note this equation computes the minimum required threshold. However, using a larger value will provide additional design margin.

THRESHOLD<sub>LOW</sub> =  $M+2$ 

3. Calculate the high FIFO threshold. Note this equation computes the minimum required threshold. However, using a larger value will provide additional design margin...

THRESHOLD<sub>HIGH</sub> = THRESHOLD<sub>LOW</sub> + 10

4. Calculate the minimum acceptable FIFO full level. This value must be less than 1024 -- the maximum space allocated for the FIFO. If the computed full level is greater than 1024, then the static CTC will not meet the specified design constraints..

THRESHOLD<sub>FULL</sub> = THRESHOLD<sub>HIGH</sub> + M + 2

Table 3-2 provides minimum CTC static threshold calculations for six different system specifications.

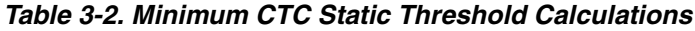

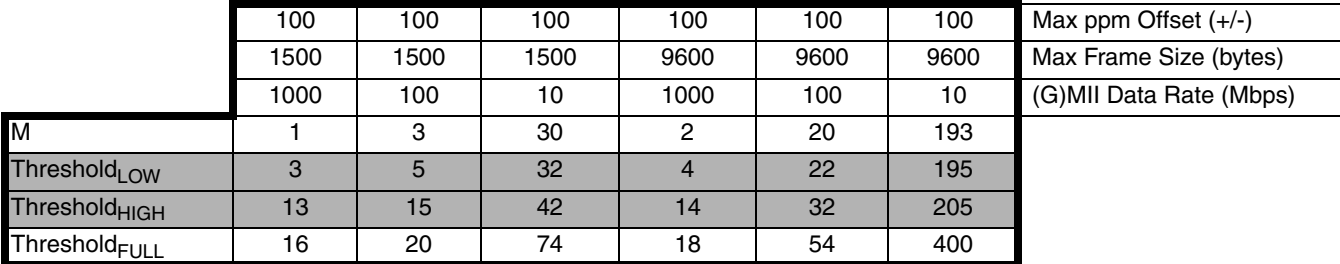

**Chapter 4:** 

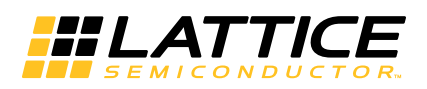

# **IP Core Generation**

# **IP Core Generation in IPexpress**

This chapter provides information on how to generate the Lattice SGMII IP core using the IPexpress tool in the Diamond software, and how to include the core in a top-level design.

## **Licensing the IP Core**

An IP core- and device-specific license is required to enable full, unrestricted use of the SGMII IP core in a complete, top-level design. Instructions on how to obtain licenses for Lattice IP cores are given at:

#### http://www.latticesemi.com/products/intellectualproperty/aboutip/isplevercoreonlinepurchas.cfm

Users may download and generate the SGMII IP core and fully evaluate the core through functional simulation and implementation (synthesis, map, place and route) without an IP license. The SGMII IP core also supports Lattice's IP hardware evaluation capability, which makes it possible to create versions of the IP core that operate in hardware for a limited time (approximately four hours) without requiring an IP license. See "Hardware Evaluation" on page 26 for further details. However, a license is required to enable timing simulation, to open the design in the Diamond EPIC tool, and to generate bitstreams that do not include the hardware evaluation timeout limitation.

### **Getting Started**

The SGMII and Gb Ethernet PCS IP core is available for download from the Lattice IP server using the IP express tool. The IP files are automatically installed using ispUPDATE technology in any customer-specified directory. After the IP core has been installed, the IP core will be available in the IP express GUI dialog box shown in Figure 4-1.

The IPexpress tool GUI dialog box for the SGMII and Gb Ethernet PCS IP core is shown in Figure 4-1. To generate a specific IP core configuration the user specifies:

- Project Path Path to the directory where the generated IP files will be located.
- File Name "username" designation given to the generated IP core and corresponding folders and files.
- Module Output Verilog or VHDL.
- Device Family Device family to which IP is to be targeted (e.g. Lattice ECP3, ECP5, etc.). Only families that support the particular IP core are listed.
- Part Name Specific targeted part within the selected device family.

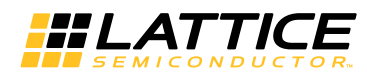

**Figure 4-1. IPexpress Dialog Box (Diamond Version)** 

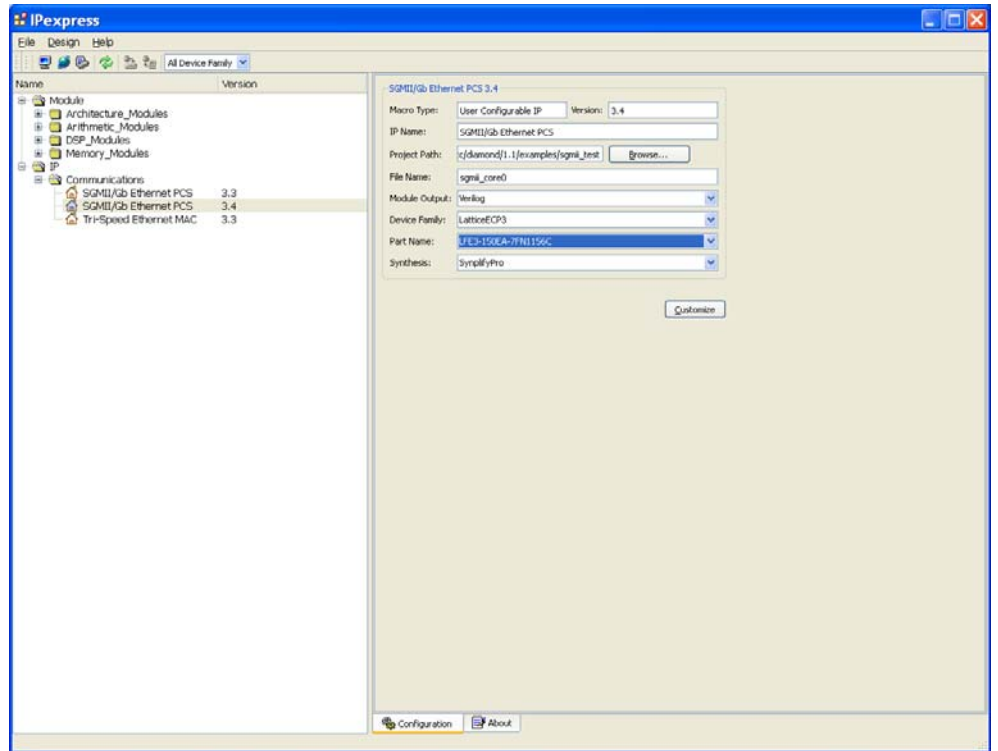

Note that if the IPexpress tool is called from within an existing project, Project Path, Module Output, Device Family and Part Name default to the specified project parameters. Refer to the IPexpress tool online help for further information.

To create a custom configuration:

- 1. Click the Customize button in the IPexpress tool dialog box to display the SGMII IP core Configuration GUI, as shown in Figure 4-2.
- 2. Select the IP parameter options specific to your application. Refer to "Parameter Settings" on page 17 for more information on the SGMII and Gb Ethernet PCS IP core parameter settings.

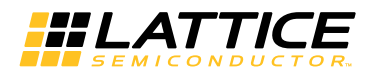

Figure 4-2. Configuration Dialog Box (Diamond Version)

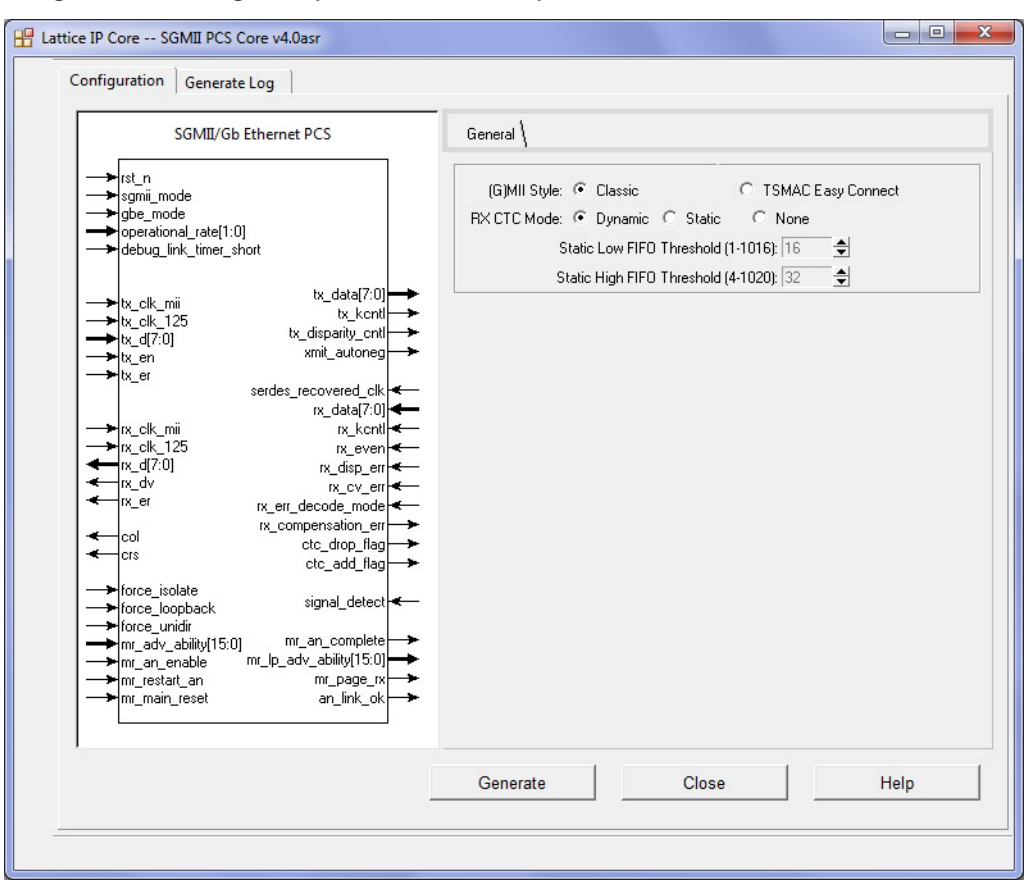

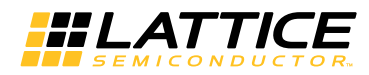

## **IPexpress-Created Files and Top Level Directory Structure**

When the user clicks the Generate button, the IP core and supporting files are generated in the specified "Project" Path" directory. The directory structure of the generated files is shown in Figure 4-3.

#### Figure 4-3. SGMII and Gb Ethernet PCS IP Core Generated Directory Structure

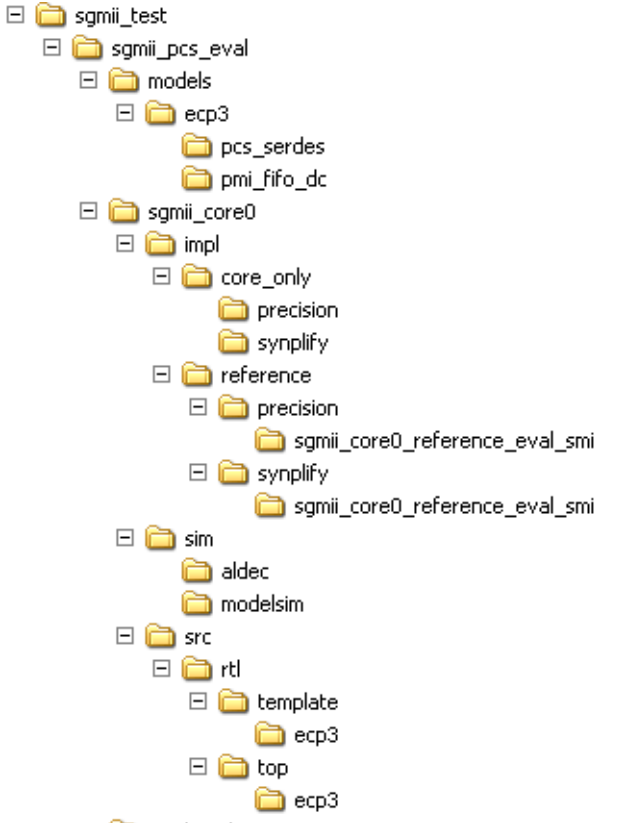

testbench

The design flow for IP created with the IPexpress tool uses a post-synthesized module (NGO) for synthesis and a protected model for simulation. The post-synthesized module is customized and created during the IPexpress tool generation.

Table 4-1 provides a list of key files created by the IPexpress tool. The names of most of the created files are customized to the user's module name specified in the IPexpress tool. The files shown in Table 4-1 are all of the files necessary to implement and verify the SGMII and Gb Ethernet PCS IP core in a top-level design.

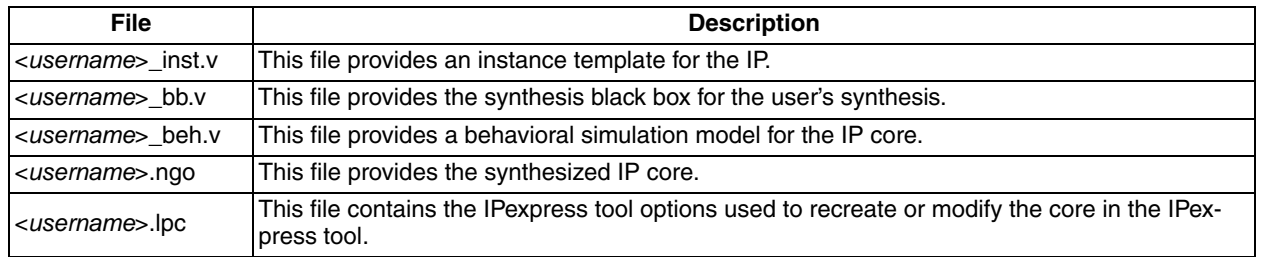

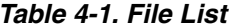

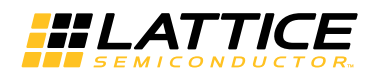

#### Table 4-1. File List (Continued)

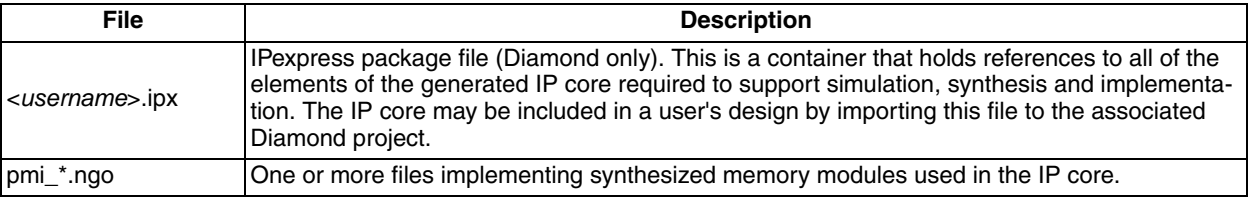

The following additional files providing IP core generation status information are also generated in the "Project" Path" directory:

- <username>\_generate.log IPexpress synthesis and EDIF2NGD log file.
- <username>\_gen.log IPexpress IP generation log file.

The \<sgmii pcs eval> and subtending directories shown in Figure 4-3 provide files supporting SGMII and Gb Ethernet PCS core evaluation. The \<sgmii pcs eval> directory contains files/folders with content that is constant for all configurations of the SGMII and Gb Ethernet PCS. The *\susername>* subfolder (\sgmii core0 in this example) contains files/folders with content specific to the username configuration.

The \sgmii pcs eval directory is created by IP express the first time the core is generated and updated each time the core is regenerated. A \<username> directory is created by IPexpress each time the core is generated and regenerated each time the core with the same file name is regenerated. A separate \ <username> directory is generated for cores with different names, e.g. \ <my core 0>, \ <my core 1>, etc.

#### **Instantiating the Core**

The generated SGMII and Gb Ethernet PCS IP core package includes black box (<username>\_bb.v) and instance (<username>\_inst.v) templates that can be used to instantiate the core in a top-level design. Two example RTL top-level reference source files are provided in

\<project dir>\sgmii\_pcs\_eval\<username>\src\rtl\top\<technology>.

The top-level file top\_smi.v (top\_hb.v when TSMAC Easy Connect mode is chosen) implements the SGMII-to-(G)MII reference design described in "SGMII-to-(G)MII Reference Design" on page 33. Verilog source files associated with the reference design are located in the following directory:

\<project dir>\sgmii\_pcs\_eval\<username>\src\rtl\template\<technology>.

The top-level file top\_pcs\_core\_only.v supports the ability to implement just the SGMII and Gb Ethernet PCS core by itself. This design is intended only to provide an indication of the device utilization associated with the SGMII and Gb Ethernet PCS IP core; and it should not be used as useful example of a design application.

#### Using the SERDES with the SGMII IP Core

Note that most applications for the SGMII IP core require use of the FPGA SERDES block. The reference design (see "SGMII-to-(G)MII Reference Design" on page 33) demonstrates how the SERDES is used with the SGMII IP core. However, note that the reference design only demonstrates one implementation - a single SERDES, assigned to channel 0. If your application requires a different SERDES configuration, for example utilizing a different channel number, or utilizing multiple channels, then you cannot use the SERDES module provided in the reference design. Instead, you must generate an appropriate SERDES module with the configuration settings required for your application. The SERDES module can be generated using IPexpress. Please see TN1176, LatticeECP3 SERDES/PCS Usage Guide for details about configuring the SERDES.

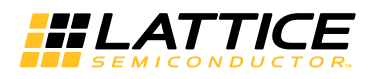

The following are a few key SERDES settings that must be chosen for SGMII applications:

- $\cdot$  ECP5:
	- Channel Protocol: SGMII
	- CTC block: DISABLED (Default is DISABLED)
- LatticeECP3:
	- Channel Protocol: SGMII
	- CTC block: DISABLED (Default is DISABLED)

\*IPexpress only allows the default CTC settings to be chosen. You must manually alter these defaults CTC settings by altering the SERDES auto-config file generated by IPexpress. For example, with LatticeECP2M, open the auto-config file with a text editor. Search for a line containing the CTC setting (e.g. CH0\_CTC\_BYP). Change the word "NORMAL" to the word "BYPASS".

#### Using CTC with the SGMII IP Core

Note that both the SERDES and the SGMII IP core have clock tolerance compensation (CTC) circuits. So there may be some confusion about which CTC circuit should be used with the IP core. Lattice recommends that the SERDES CTC should be turned-off, and the SGMII IP core CTC should be turned-on. Designers should not choose the case where both the SERDES CTC and the IP core CTC are turned-on at the same time; unpredictable behavior may result.

The enable/disable CTC circuit settings are specified through the IPexpress tool when the SERDES and/or SGMII IP core are generated.

There may be some cases where the designer chooses to disable the CTC within the IP core (SGMII CTC mode = "none"). This mode was intended for use in synchronous systems, where the SERDES recovered clock and the local RX clock have no ppm offset. The CTC of the SERDES should also be disabled for such systems. This configuration will provide reliable operation between the SERDES and IP core.

However, there may be cases where the designer chooses to disable the IP core CTC circuit within an asynchronous system (where there is a ppm offset between SERDES recovered clock and the local RX clock). In this case the user may intend to utilize the SERDES CTC. It should be noted that there are some limitations when using the SERDES CTC with the IP core. For the LatticeSC FPGA family, it is not possible to utilize the SERDES CTC with the IP core because the SERDES permanently disables the CTC when the Generic 8B10B SERDES mode is selected. However, it is possible to utilize the SERDES CTC with the IP core within the LatticeECP3 and ECP5 FPGA families. But even in these three FPGA families, there are limitations on how the SERDES CTC may be used with the IP core. The restriction is associated with auto-negotiation. The SERDES CTC requires that idle-codegroups are occasionally added to the RX data path to maintain proper CTC operation. This happens normally during the inter-packet gaps of normal ethernet frame transmission. However, during auto-negotiation idle-code-group transmissions are not always present. To overcome this problem, the SERDES CTC provides an input pin (labeled "xmit\_chn" in LatticeECP3 and ECP5 devices). When this pin is driven high, it occasionally inserts idle-codegroups into the RX data path. If the IP core is allowed to run auto-negotiation, then the SERDES "xmit\_chn" pin must be driven "high" throughout most of the auto-negotiation process. After the auto-negotiation process completes, the "xmit\_chn" pin should be driven "low." If auto-negotiation never runs, then the SERDES "xmit\_chn" pin can be driven permanently driven "low."

For SGMII IP core versions 3.4 and higher, the IP core provides a signal labelled "xmit\_autoneg" that can be tied to the SERDES "xmit\_chn" pin to satisfy the required insertion of idle code groups while auto negotiation runs.

For SGMII IP core versions 3.3 and lower, the IP core does not provide a direct signal to drive the "xmit\_chn" SERDES pin. However, the designer can create an appropriate control signal for driving "xmit\_chn" by combining two IP core output signals as shown in Figure 4-4.

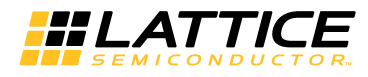

#### **Figure 4-4. Combining Two IP Core Output Signals**

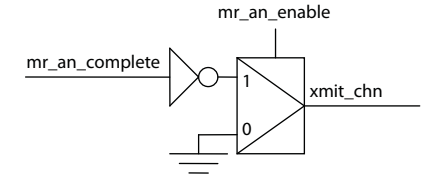

#### **Running Functional Simulation**

The functional simulation model generated in the "Project Path" root directory (<username>\_beh.v) may be instantiated in the user's testbench for evaluation in the context of their design application. Lattice does not provide a testbench for evaluating this IP core in isolation. However, a functional simulation capability is provided in which <username> beh.v is instantiated in the SGMII-to-(G)MII reference design described in "SGMII-to-(G)MII Reference Design" on page 33. This FPGA top is instantiated in a testbench provided in \<project dir>\sgmii pcs eval\testbench.

Users may run the eval simulation by doing the following.

#### **Using Aldec Active-HDL:**

- 1. Open Active-HDL.
- 2. Under the Tools tab, select Execute Macro.
- 3. Browse to folder  $\text{circ}$  ct  $\text{dir}\sqrt{\text{sgmit}}$  pcs eval $\text{degree}\sqrt{\text{slm}}$ aldec and execute one of the "do" scripts shown.

#### **Using Mentor Graphics ModelSim**

- 1. Open ModelSim.
- 2. Under the File tab, select Change Directory and choose the folder <project dir>\sgmii pcs eval\<username>\sim\modelsim.
- 3. Under the Tools tab, select Execute Macro and execute the ModelSim "do" script shown.

The simulation waveform results will be displayed in the ModelSim Wave window.

## Synthesizing and Implementing the Core in a Top-Level Design

The SGMII and Gb Ethernet PCS IP core itself is synthesized and provided in NGO format when the core is generated through IPexpress. You may combine the core in your own top-level design by instantiating the core in your top-level file as described above in the "Instantiating the Core" section and then synthesizing the entire design with either Synplify or Precision RTL Synthesis.

The following text describes the evaluation implementation flow for Windows platforms. The flow for Linux and UNIX platforms is described in the Readme file included with the IP core.

#### As described previously, the top-level file top\_pcs\_core\_only.v provided in

\<project dir>\sgmii pcs eval\<username>\src\rtl\top supports the ability to implement the SGMII and Gb Ethernet PCS core in isolation. Push-button implementation of this top level design is supported via the project file <username> core only eval. Idf located in

\<project dir>\sgmii pcs eval\<username>\impl.

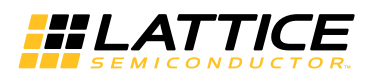

To use this project file in Diamond:

#### 1. Choose File > Open > Project.

2. Browse to

\<project dir>\sgmii pcs\_eval\<username>\impl\core\_only\synplify (or precision) in the Open Project dialog box.

- 3. Select and open <username> core only eval. Idf. At this point, all of the files needed to support top-level synthesis and implementation will be imported to the project.
- 4. Select the Process tab in the left-hand GUI window.
- 5. Implement the complete design via the standard Diamond GUI flow.

Push-button implementation is also supported for the SGMII-to-(G)MII reference design specified by the top-level file top smi.v described previously. This capability is supported via the Diamond project file located in \<project dir>\sgmii pcs eval\<username>\impl\reference\synplify. The flow for implementing the reference design is equivalent to the flow for implementing the core-only design described above.

#### **Hardware Evaluation**

The SGMII and Gb Ethernet PCS IP core supports Lattice's IP hardware evaluation capability, which makes it possible to create versions of the IP core that operate in hardware for a limited period of time (approximately four hours) without requiring the purchase of an IP license. It may also be used to evaluate the core in hardware in userdefined designs.

#### **Enabling Hardware Evaluation in Diamond**

Choose Project > Active Strategy > Translate Design Settings. The hardware evaluation capability may be enabled/disabled in the Strategy dialog box. It is enabled by default.

#### **Updating/Regenerating the IP Core**

By regenerating an IP core with the IPexpress tool, you can modify any of its settings including: device type, design entry method, and any of the options specific to the IP core. Regenerating can be done to modify an existing IP core or to create a new but similar one.

#### Regenerating an IP Core in Diamond

To regenerate an IP core in Diamond:

- 1. In IPexpress, click the Regenerate button.
- 2. In the Regenerate view of IPexpress, choose the IPX source file of the module or IP you wish to regenerate.
- 3. IPexpress shows the current settings for the module or IP in the Source box. Make your new settings in the Target box.
- 4. If you want to generate a new set of files in a new location, set the new location in the IPX Target File box. The base of the file name will be the base of all the new file names. The IPX Target File must end with an .ipx extension.
- 5. Click Regenerate. The module's dialog box opens showing the current option settings.
- 6. In the dialog box, choose the desired options. To get information about the options, click Help. Also, check the About tab in IPexpress for links to technical notes and user guides. IP may come with additional information. As the options change, the schematic diagram of the module changes to show the I/O and the device resources the module will need.

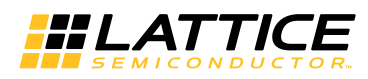

- 7. To import the module into your project, if it's not already there, select Import IPX to Diamond Project (not available in stand-alone mode).
- 8. Click Generate.
- 9. Check the Generate Log tab to check for warnings and error messages.

#### 10. Click Close.

The IPexpress package file (.ipx) supported by Diamond holds references to all of the elements of the generated IP core required to support simulation, synthesis and implementation. The IP core may be included in a user's design by importing the .ipx file to the associated Diamond project. To change the option settings of a module or IP that is already in a design project, double-click the module's .jpx file in the File List view. This opens IPexpress and the module's dialog box showing the current option settings. Then go to step 6 above.

## **IP Core Generation in Clarity Designer**

### **Getting Started**

The first step in generating an IP Core in Clarity Designer is to start a project in Diamond software with the ECP5 device. Clicking the Clarity Designer button opens the Clarity Designer tool.

#### **Figure 4-5. Starting a Project in Clarity Designer**

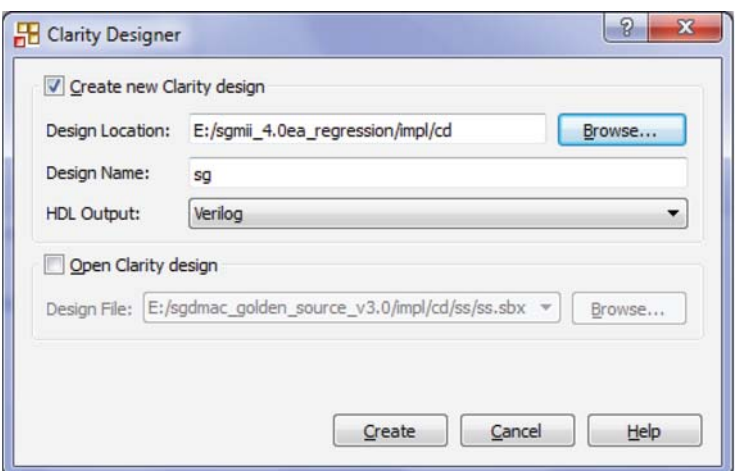

To generate a specific IP core configuration the user specifies:

- Instance Path Path to the directory where the generated IP files will be located.
- Instance Name "username" designation given to the generated IP core and corresponding folders and files.
- Module Output Verilog or VHDL.
- Device Family Device family to which IP is to be targeted.
- Part Name Specific targeted part within the selected device family.

Note that because the Clarity Designer tool must be called from within an existing project, Project Path, Module Output, Device Family and Part Name default to the specified project parameters. Refer to the IPexpress tool online help for further information.

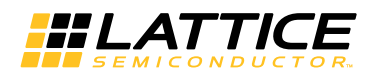

To create a custom configuration:

- 1. Click the Customize button in the Clarity Designer dialog box to display the SGMII IP core Configuration GUI, as shown in Figure 4-2.
- 2. Select the IP parameter options specific to your application. Refer to "Parameter Settings" on page 17 for more information on the SGMII IP core parameter settings.
- 3. After setting the parameters, click Customize.
- 4. A dialog box, shown in Figure 4-6, displays logs, errors and warnings. Click Close.

#### Figure 4-6. Clarity Designer Generate Log Tab

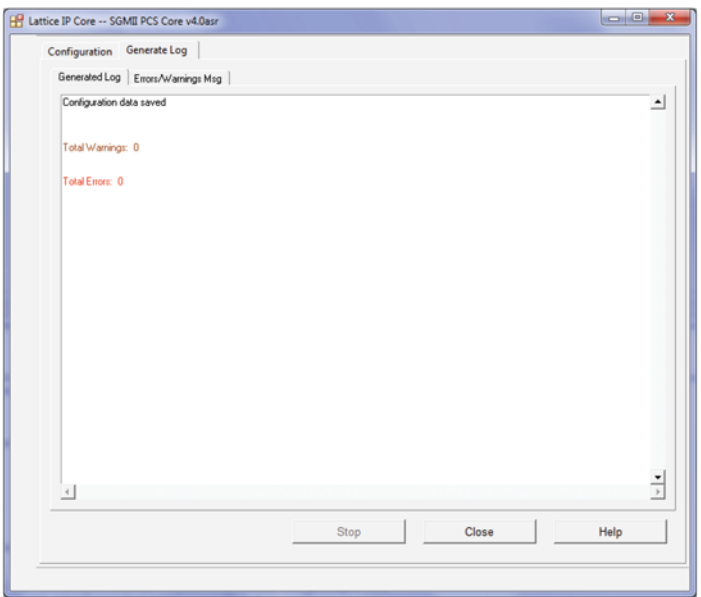

5. The Clarity Designer Builder tab, shown in Figure 4-7, opens.

#### Figure 4-7. Clarity Designer Builder Tab

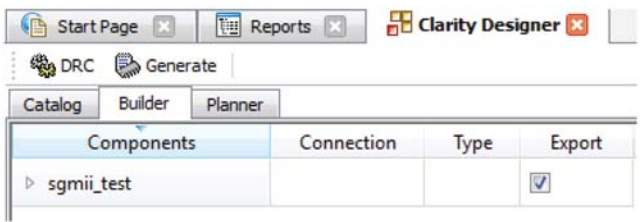

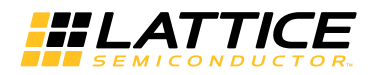

## **Clarity Designer Created Files and Top Level Directory Structure**

The directory structure of the generated files is shown in Figure 4-8.

#### Figure 4-8. ECP5 SGMII IP Core Directory Structure

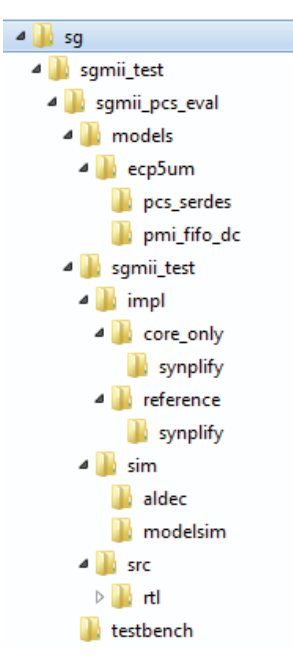

The design flow for IP created with the Clarity Designer tool uses post-synthesized modules (NGO) for synthesis and a protected model for simulation. The post-synthesized module are customized and created during the Clarity Designer tool generation.

Table 4-2 provides a list of key files and directories created by the Clarity Designer tool and how they are used. The Clarity Designer tool creates several files that are used throughout the design cycle. The names of most of the created files are customized to the user's module name specified in the Clarity Designer tool.

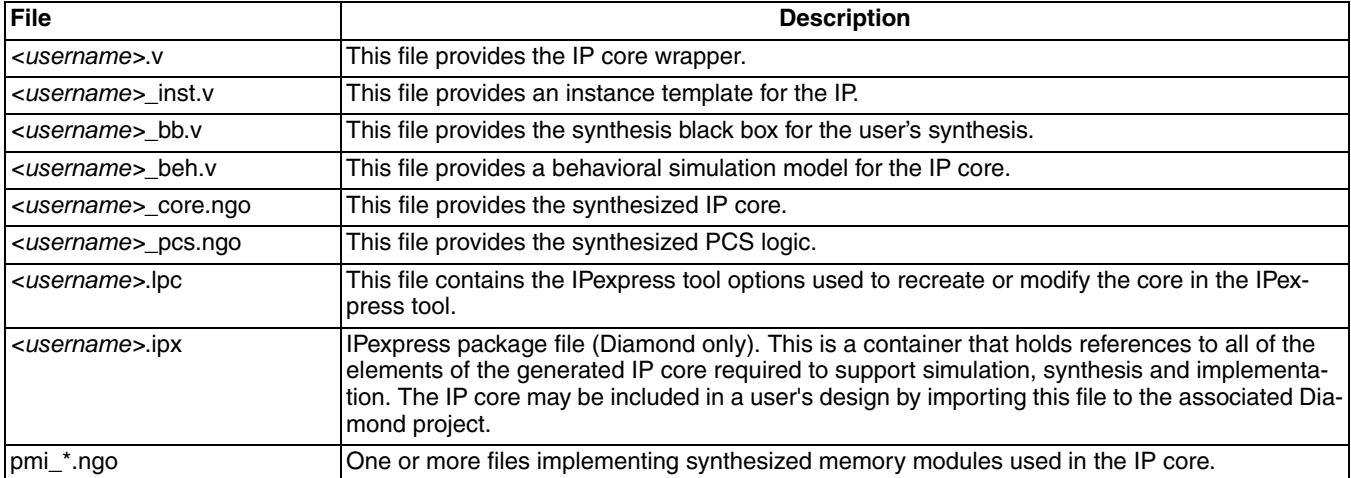

#### Table 4-2, File List

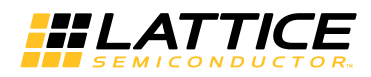

The following additional files, which provides IP core generation status information, are also generated in the Project Path directory:

- <username> generate.log Clarity synthesis and EDIF2NGD log file.
- <username> gen.log Clarity IP generation log file.

#### **Simulation Evaluation**

Please refer to "Simulation Evaluation" on page 30 for details.

#### **IP Core Implementation**

After completing the Configuration step, perform the procedure below. Please refer to Figure 4-10.

1. Click the Planner tab.

#### **Figure 4-9. Planner Tab in Clarity Designer**

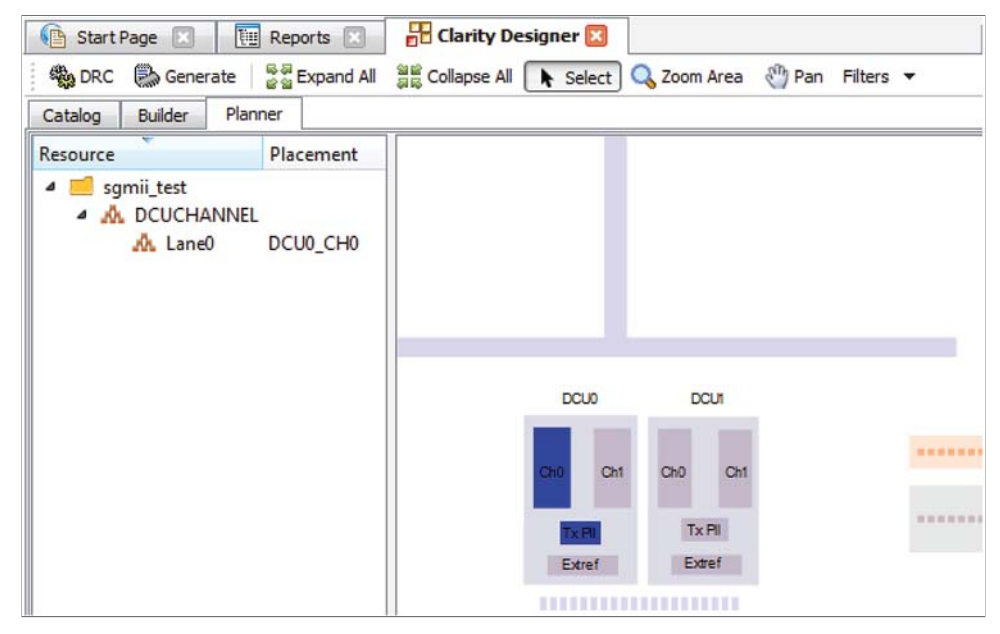

- 2. Expand the configured IP instance to Lane level.
- 3. Drag the lanes of the IP to the DCU channel(s).
- 4. Click the Generate button to create the Clarity Designer (.sbx) file.

Clarity Designer (.sbx) files can be used in design projects such as an HDL file or an IPexpress generated (.ipx) file. A key difference between IPexpress generated files and Clarity Designer generated files is that the latter may contain not only a single block but multiple modules or IP blocks and may represent a subsystem. In IPexpress, the process generates a single module or IP. This is a one step process since an IPexpress file can only contain one module or IP. In Clarity Designer, saving a file is a separate step. Modules or IP are configured and multiple modules or IP can optionally be added within the same file. Additionally, since building and planning can also be done, saving the file and generating the blocks may be performed later.

After the Generate step is completed, the ".sbx" file is automatically added to current Diamond Project Input Files list as shown in Figure 4-10.

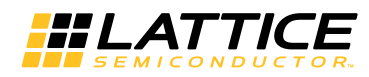

Figure 4-10. File List in Report Dialog Box

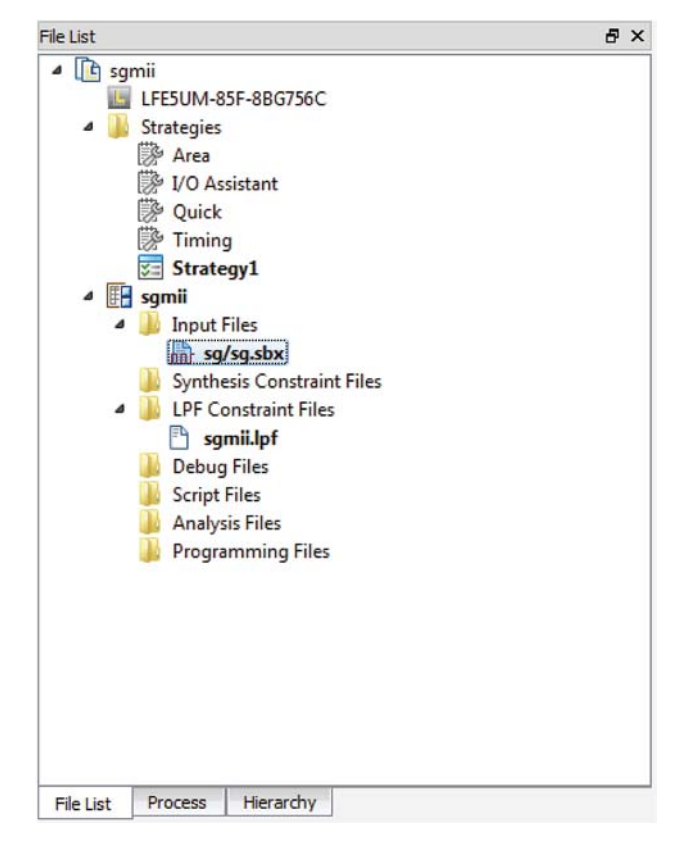

After this step, click Process at the bottom of window, then double-click Place & Route Design to Start PAR. This is similar to a standard Diamond PAR flow.

#### **Regenerating/Recreating the IP Core**

By regenerating an IP core with the Clarity Designer tool, you can modify any of the options specific to an existing IP instance. By recreating an IP core with Clarity Designer tool, you can create (and modify if needed) a new IP instance with an existing LPC/IPX configuration file.

#### Regenerating an IP Core in Clarity Designer Tool

To regenerate an IP core in Clarity Designer:

- 1. In the Clarity Designer Builder tab, right-click on the existing IP instance and choose Config.
- 2. In the module dialog box, choose the desired options.

For more information about the options, click Help. You may also click the About tab in the Clarity Designer window for links to technical notes and user guides. The IP may come with additional information.

As the options change, the schematic diagram of the module changes to show the I/O and the device resources the module needs.

3. Click Configure.

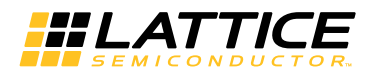

## **Recreating an IP Core in Clarity Designer Tool**

To recreate an IP core in Clarity Designer:

- 1. In Clarity Designer click the Catalog tab.
- 2. Click the Import IP tab (at the bottom of the view).
- 3. Click Browse.
- 4. In the Open IPX File dialog box, browse to the .ipx or .lpc file of the module. Use the .ipx if it is available.
- 5. Click Open.
- 6. Type in a name for Target Instance. Note that this instance name should not be the same as any of the existing IP instances in the current Clarity Designer project.
- 7. Click Import. The module's dialog box opens.
- 8. In the dialog box, choose desired options.

For more information about the options, click Help. You may also check the About tab in the Clarity Designer window for links to technical notes and user guides. The IP may come with additional information.

As the options change, the schematic diagram of the module changes to show the ports and the device resources the module needs.

9. Click Configure.

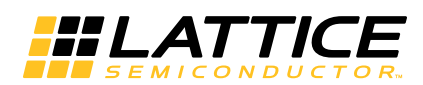

# **Application Support**

This chapter provides application support information for the SGMII and Gb Ethernet PCS IP Core.

# **SGMII-to-(G)MII Reference Design**

This section describes the operation of an SGMII-to-(G)MII bridge, using Lattice's SGMII and Gb Ethernet PCS IP Core. This bridge demonstrates how the IP core can be used in a bridging application and as a starting point for developing your own custom bridge design.

#### **Features**

- Tri-Speed (G)MII Interface operating at 10 Mbs, 100 Mbs, or 1G bps
- Differential, CML, SGMII Port operating at 1.25 Gbps
- Pin selectable SGMII MAC/PHY mode
- Dynamically switchable SGMII/1000BaseX PCS mode
- Management registers accessible through MDIO

## **Detailed Description**

The block diagram of the SGMII-to-(G)MII Bridge is shown in Figure 5-1.

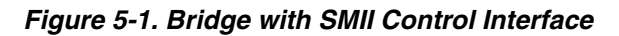

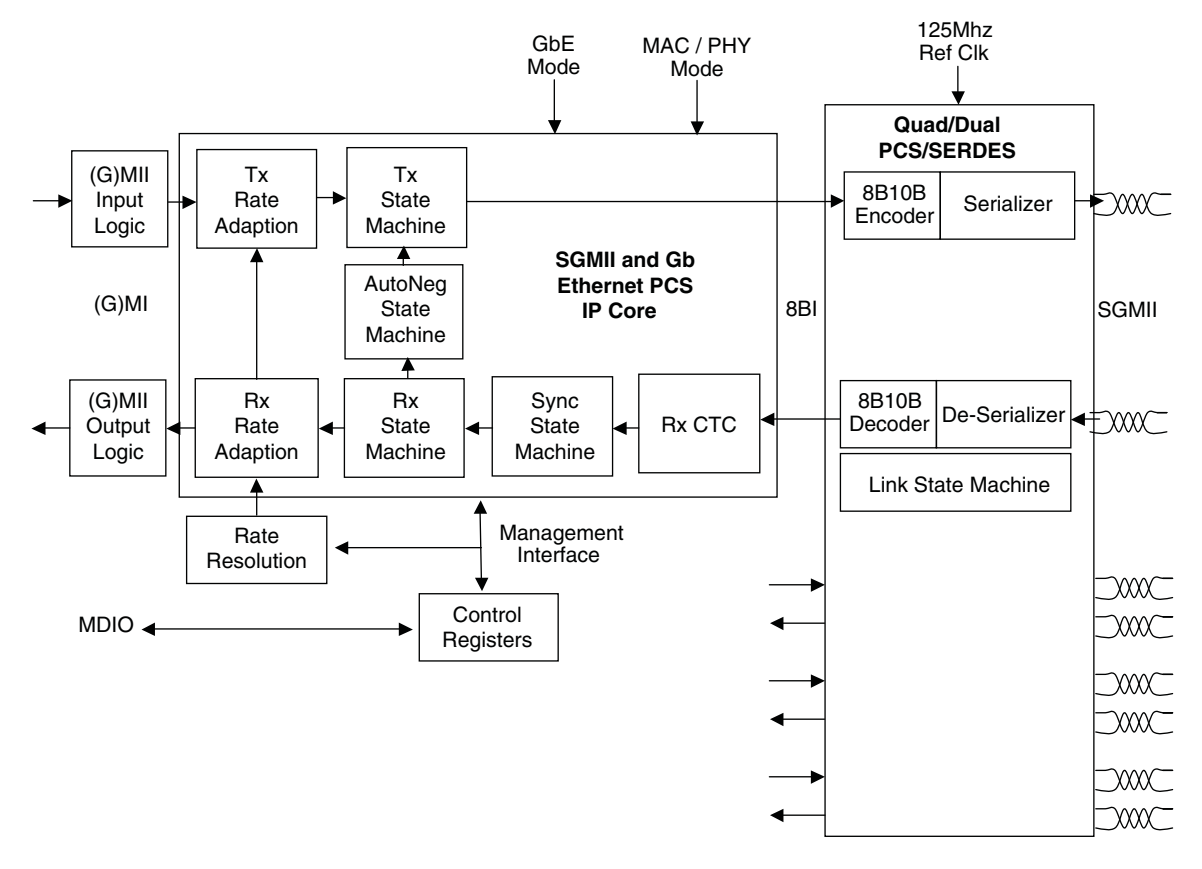

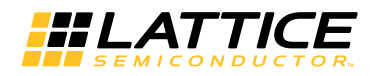

### The SGMII and Gb Ethernet PCS IP Core

The IP core performs the data channel encoding/decoding, auto-negotiation, and rate adaptation functions described earlier in the main section of this document.

#### **PCS/SERDES**

This block is an embedded circuit function within the FPGA architecture. It provides this application with a 1.25Gbps SERDES function, and 8B10B data encoder/decoder functions.

#### **Rate Resolution**

This block is used to drive the operational\_rate port of the IP core, thereby controlling the data flow rate of the rate adaptation blocks within the IP core. Operational Rate is a 2-bit vector, where 10=1 Gbps; 01=100 Mbps; 00=10 Mbps. Table 5-1 shows how rates are resolved by this circuit block.

**Table 5-1. Rate Resolution Function** 

| <b>GBE Mode</b><br>0=SGMII PCS<br>1=1000BaseX PCS | <b>SGMII Mode</b><br>$0=MAC 1=PHY$ | Auto<br><b>Negotiation</b><br><b>Enable</b> | <b>IP Core's</b><br><b>Advertised</b><br>Rate (sent) | <b>IP Core's</b><br><b>Link Partner</b><br>Rate (recv) | Rate when<br><b>AutoNeg</b><br><b>Disabled</b> | Rate<br><b>Resolution</b><br>Output |
|---------------------------------------------------|------------------------------------|---------------------------------------------|------------------------------------------------------|--------------------------------------------------------|------------------------------------------------|-------------------------------------|
|                                                   | х                                  |                                             |                                                      |                                                        | DIS[1:0]                                       | DIS[1:0]                            |
|                                                   |                                    |                                             |                                                      | LPI:0                                                  |                                                | LP[1:0]                             |
|                                                   |                                    |                                             | AR[1:0]                                              | x                                                      |                                                | AR[1:0]                             |
|                                                   | х                                  | х                                           |                                                      | x                                                      |                                                | '10'<br>(1 Gbps)                    |

#### **Control Registers**

The control register block contains five of the management registers specified in IEEE 802.3, Clause 37 - Control, Status, Auto Negotiation Advertisement, Link Partner Ability, Auto Negotiation Expansion, and Extended Status. Note that the register set implementation varies, dependent upon which (G)MII interface style is used to generate the IP core within ipExpress. For the classic-GMII style, the register set is read/written through a serial management interface (SMI) or MDIO as specified in IEEE 802.3, Clause 22. For the TSMAC-Easy-Connect GMII style, the register set is read/written through the parallel Host-Bus interface – the same parallel interface that the Lattice TSMAC uses to access TSMAC IP core registers.

The register map addresses and register descriptions for both implementation styles are shown below.

#### Table 5-2. Register Map for SMI Registers

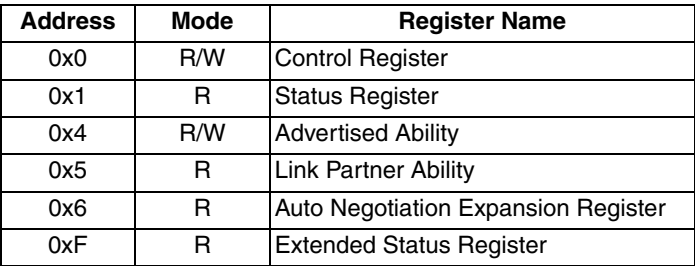

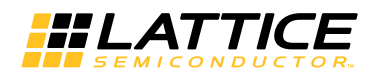

## Table 5-3. Description of Control Register (Address 0x0 - SMI)

| Data Bit       | <b>Name</b>             | <b>Mode</b>          | <b>Description</b>                                                                                                    |
|----------------|-------------------------|----------------------|----------------------------------------------------------------------------------------------------|
| 15             | Reset                   | R/W                  | 1=Reset (self clearing)<br>$0 = normal$                                                                                                    |
| 14             | Loopback                | R/W                  | 1=Loopback<br>$0=$ normal                                                                                                    |
|                |                         |                      | Combined with bit D6 to form 2-bit vector<br>Speed Selection $[1:0] = 11$ = reserved<br>Speed Selection $[1:0] = 10 = 1Gbps$<br>Speed Selection $\overline{1:0}$ = 01 = 100Mbps<br>Speed Selection $[1:0] = 00 = 10$ Mbps                                                                                                    |
| 13             | Speed Selection[0]      | R/W or<br>Stuck-at-0 | In GbE Mode, Speed Selection $[1:0]$ is stuck at "10" = 1Gbps.                                                                                                    |
|                |                         |                      | In SGMII Mode, the Speed Selection[1:0] bits can be written to any value.<br>However, the specified speed only affects the (G)MII data rate when auto-<br>negotiation is disabled. Otherwise, these control bits have no effect. The<br>control of (G)MII data rate when auto-negotiation is enabled is managed by<br>bits [11:10] of the advertised ability vector. |
| 12             | Auto Neg Enable         | R/W                  | 1=Enable, 0=Disable                                                                                                    |
| 11             | Power Down              | R/W                  | 1=Power Down, 0=Power Up                                                                                                    |
| 10             | Isolate                 | R/W                  | 1=Isolate, 0=Normal                                                                                                    |
| 9              | <b>Restart Auto Neg</b> | R/W                  | 1=Restart (self clearing), 0=Normal                                                                                                    |
| 8              | Duplex Mode             | R/W                  | 1=Full Duplex, 0=Half Duplex<br>Note that the setting of this bit has no effect on the operation of the PCS<br>channel. The PCS channel is always a 4-wire interface with separate TX<br>and RX data paths.                                                                                                    |
| $\overline{7}$ | <b>Collision Test</b>   | Stuck-at-0           | 1=Enable Test, 0=Normal                                                                                                    |
| 6              | Speed Selection[1]      | R/W or<br>Stuck-at-1 | Combined with bit D13 to form the 2-bit vector Speed Selection [1:0]                                                                                                    |
| 5              | Unidirectional          | R/W                  | 1=Unidirectional, 0=Normal                                                                                                    |
| $\overline{4}$ | reserved                | Stuck-at-0           |                                                                                                    |
| 3              | reserved                | Stuck-at-0           |                                                                                                    |
| $\mathbf{2}$   | reserved                | Stuck-at-0           |                                                                                                    |
| 1              | reserved                | Stuck-at-0           |                                                                                                    |
| $\Omega$       | reserved                | Stuck-at-0           |                                                                                                    |

Table 5-4. Description of Status Register (Address 0x1 - SMI)

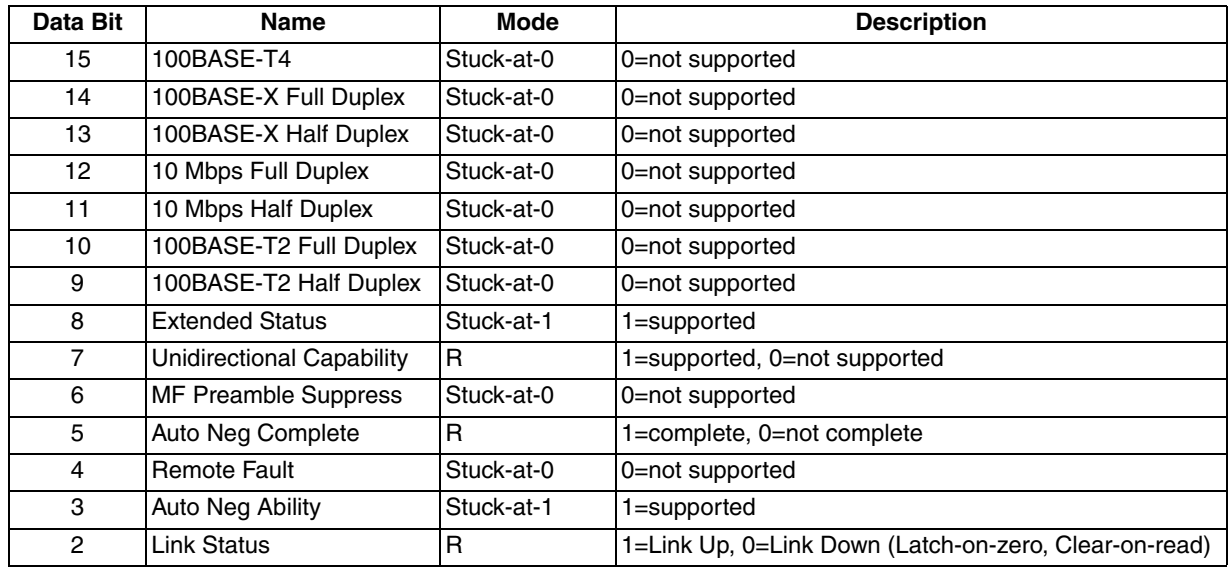

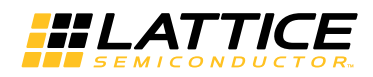

| Data Bit | <b>Name</b>                | Mode       | <b>Description</b> |
|----------|----------------------------|------------|--------------------|
|          | <b>IJabber Detect</b>      | Stuck-at-0 | 0=not supported    |
|          | <b>Extended Capability</b> | Stuck-at-0 | 0=not supported    |

Table 5-5. Description of Advertised Ability Register (Address 0x4 - SMI)

|              |             | <b>PCS=GbE</b>       |      | <b>PCS=SGMII-PHY-Side</b> |              | <b>PCS=SGMII-MAC-Side</b> |
|--------------|-------------|----------------------|------|---------------------------|--------------|---------------------------|
| Data Bit     | <b>Mode</b> | <b>Name</b>          | Mode | <b>Name</b>               | <b>Mode</b>  | <b>Name</b>               |
| 15           | R/W         | <b>Next Page</b>     | R/W  | <b>Link Status</b>        | R            | $\Omega$                  |
| 14           | R/W         | Acknowledge          | R/W  | Acknowledge               | $\mathsf{R}$ |                           |
| 13           | R/W         | Remote Fault[1]      | R/W  | 0                         | $\mathsf{R}$ | 0                         |
| 12           | R/W         | Remote Fault[0]      | R/W  | Duplex Mode               | $\mathsf{R}$ | 0                         |
| 11           | R/W         | $\Omega$             | R/W  | Speed[1]                  | $\mathsf{R}$ | 0                         |
| 10           | R/W         | $\Omega$             | R/W  | Speed[0]                  | $\mathsf{R}$ | $\mathbf 0$               |
| 9            | R/W         | Pause[1]             | R/W  | 0                         | $\mathsf{R}$ | $\mathbf 0$               |
| 8            | R/W         | Pause <sup>[0]</sup> | R/W  | 0                         | $\mathsf{R}$ | $\mathbf 0$               |
| 7            | R/W         | <b>Half Duplex</b>   | R/W  | 0                         | $\mathsf{R}$ | 0                         |
| 6            | R/W         | <b>Full Duplex</b>   | R/W  | 0                         | $\mathsf{R}$ | $\mathbf 0$               |
| 5            | R/W         | $\mathbf 0$          | R/W  | 0                         | $\mathsf{R}$ | $\mathbf{0}$              |
| 4            | R/W         | 0                    | R/W  | 0                         | $\mathsf{R}$ | $\mathbf 0$               |
| 3            | R/W         | $\mathbf 0$          | R/W  | 0                         | $\mathsf{R}$ | $\mathbf 0$               |
| $\mathbf{2}$ | R/W         | $\mathbf 0$          | R/W  | 0                         | $\mathsf{R}$ | $\mathbf 0$               |
|              | R/W         | $\mathbf 0$          | R/W  | 0                         | $\mathsf{R}$ | $\mathbf 0$               |
| $\Omega$     | R/W         | $\mathbf 0$          | R/W  |                           | $\mathsf{R}$ |                           |

Table 5-6. Description of Link Partner Ability Register (Address 0x5 - SMI)

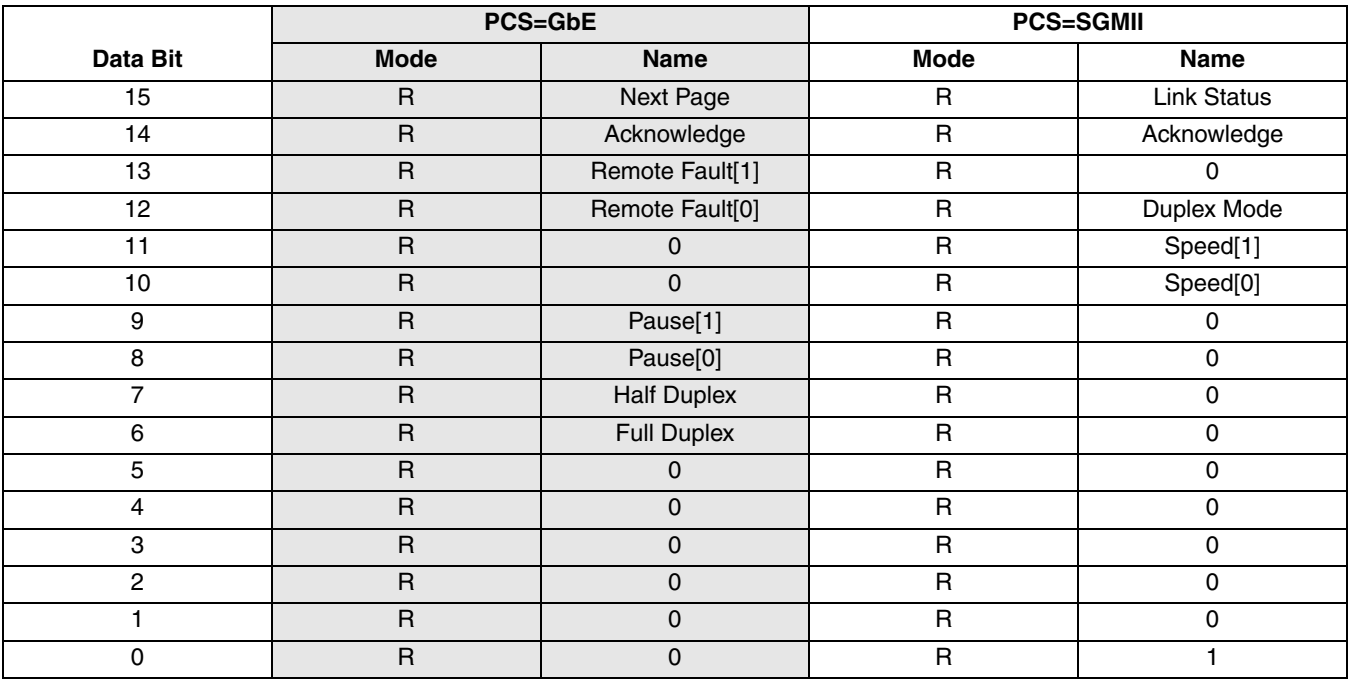

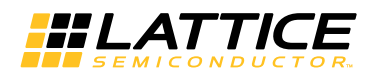

| Data Bit | <b>Name</b>    | Mode       | <b>Description</b>                                      |
|----------|----------------|------------|---------------------------------------------------------|
| 15:3     | Reserved       | Stuck-at-0 | <b>Reserved</b>                                         |
| 2        | Next Page Able | Stuck-at-0 | 0=not supported                                         |
|          | Page Received  | R          | 1=received, 0=not received<br>latch on 1, clear on read |
|          | Reserved       | Stuck-at-0 | Reserved                                                |

Table 5-7. Description of Auto Negotiation Expansion Register (Address 0x6 - SMI)

#### Table 5-8. Description of Extended Status Register (Address 0xF - SMI)

| Data Bit | <b>Name</b>            | <b>Mode</b> | <b>Description</b>  |
|----------|------------------------|-------------|---------------------|
| 15       | 1000BASE-X Full Duplex | Stuck-at-1  | $1 =$ Supported     |
| 14       | 1000BASE-X Half Duplex | Stuck-at-0  | $0 = Not supported$ |
| 13       | 1000BASE-T Full Duplex | Stuck-at-0  | $0 = Not supported$ |
| 12       | 1000BASE-T Half Duplex | Stuck-at-0  | $0 = Not supported$ |
| 11:0     | Reserved               | Stuck-at-0  | Reserved            |

Table 5-9. Register Map for Host Bus Registers

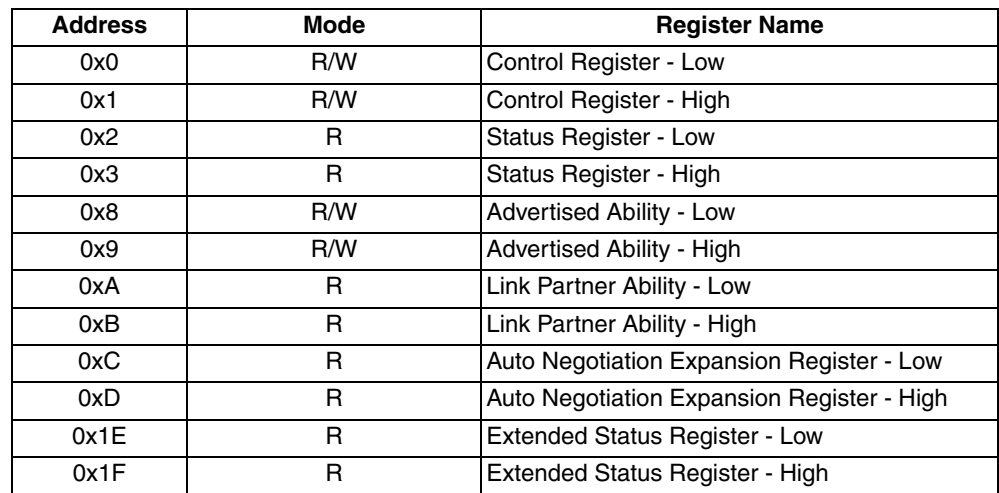

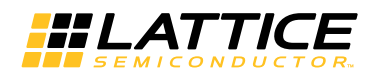

## Table 5-10. Description of Control Register

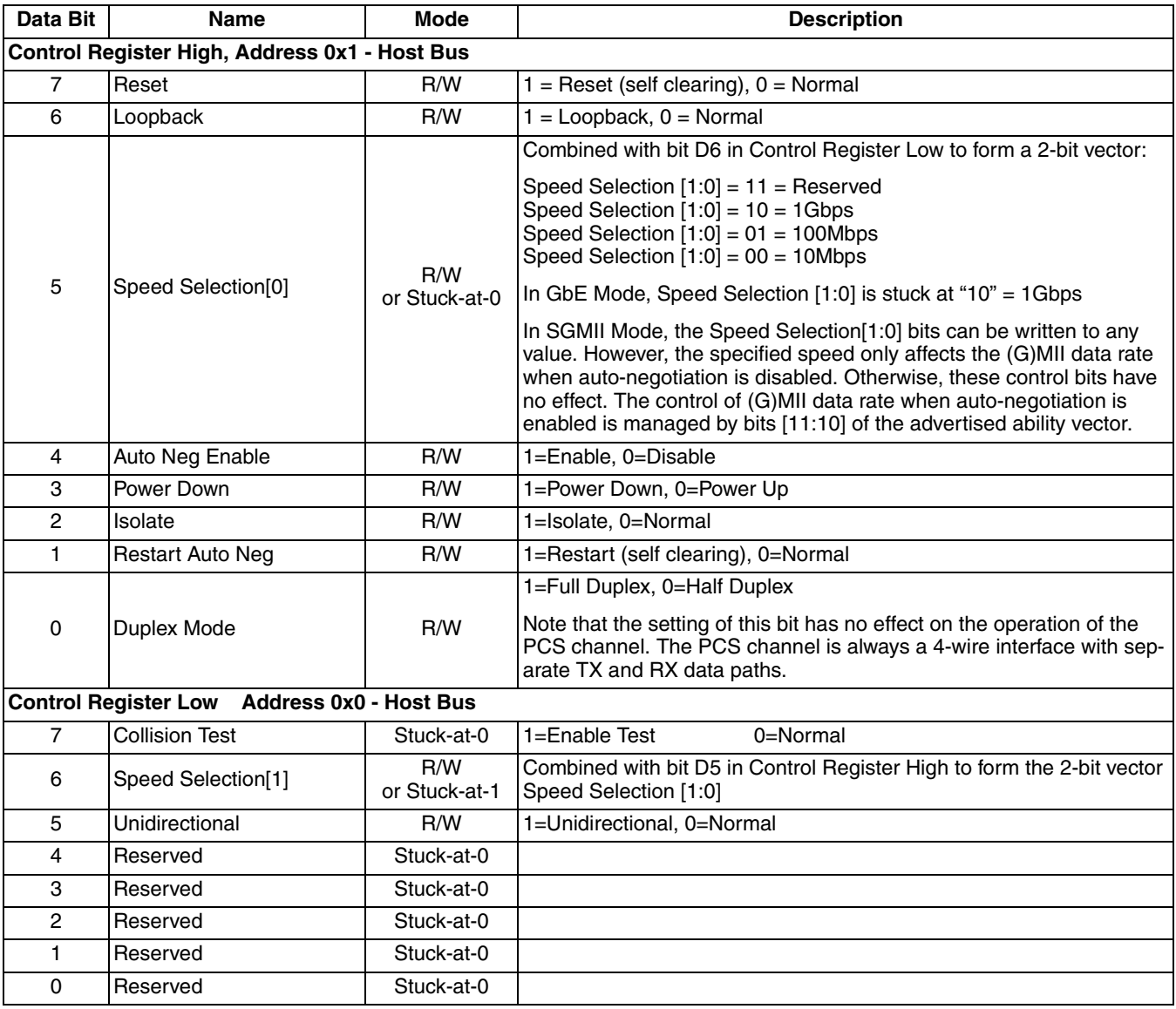

### Table 5-11. Description of Status Register

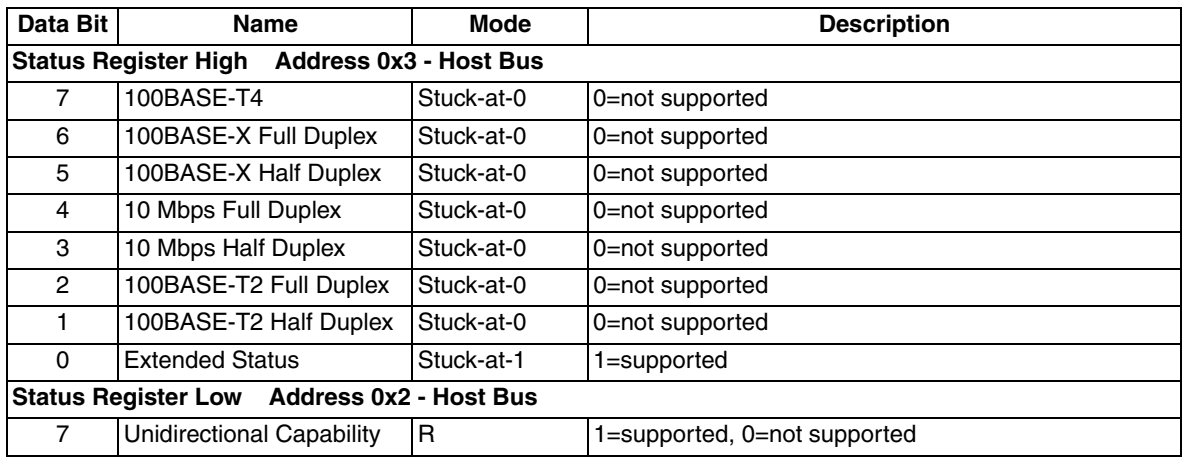

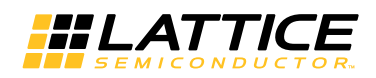

| Data Bit | <b>Name</b>                 | <b>Mode</b> | <b>Description</b>                                 |
|----------|-----------------------------|-------------|----------------------------------------------------|
| 6        | <b>MF Preamble Suppress</b> | Stuck-at-0  | 0=not supported                                    |
| 5        | Auto Neg Complete           | R           | 1=complete, 0=not complete                         |
| 4        | <b>Remote Fault</b>         | Stuck-at-0  | 0=not supported                                    |
| 3        | Auto Neg Ability            | Stuck-at-1  | 1=supported                                        |
| 2        | <b>Link Status</b>          | R           | 1=Link Up, 0=Link Down Latch-on-zero Clear-on-read |
|          | Jabber Detect               | Stuck-at-0  | 0=not supported                                    |
| 0        | <b>Extended Capability</b>  | Stuck-at-0  | 0=not supported                                    |

Table 5-12. Description of Advertised Ability Register

|                | <b>PCS=GbE</b>                                           |                             |             | <b>PCS=SGMII-PHY-Side</b> |              | <b>PCS=SGMII-MAC-Side</b> |  |  |  |
|----------------|----------------------------------------------------------|-----------------------------|-------------|---------------------------|--------------|---------------------------|--|--|--|
| Data Bit       | <b>Mode</b>                                              | Name                        | <b>Mode</b> | <b>Name</b>               | <b>Mode</b>  | <b>Name</b>               |  |  |  |
|                | Advertised Ability Register High, Address 0x9 - Host Bus |                             |             |                           |              |                           |  |  |  |
| 7              | R/W                                                      | Next Page                   | R/W         | <b>Link Status</b>        | R            | 0                         |  |  |  |
| 6              | R/W                                                      | Acknowledge                 | R/W         | Acknowledge               | R            |                           |  |  |  |
| 5              | R/W                                                      | Remote Fault[1]             | R/W         | 0                         | R.           | 0                         |  |  |  |
| 4              | R/W                                                      | Remote Fault <sup>[0]</sup> | R/W         | Duplex Mode               | $\mathsf{R}$ | 0                         |  |  |  |
| 3              | R/W                                                      | 0                           | R/W         | Speed[1]                  | $\mathsf{R}$ | 0                         |  |  |  |
| 2              | R/W                                                      | 0                           | R/W         | Speed[0]                  | R            | 0                         |  |  |  |
|                | R/W                                                      | Pause[1]                    | R/W         | 0                         | $\mathsf{R}$ | 0                         |  |  |  |
| $\Omega$       | R/W                                                      | Pause[0]                    | R/W         | 0                         | R            | 0                         |  |  |  |
|                | Advertised Ability Register Low, Address 0x8 - Host Bus  |                             |             |                           |              |                           |  |  |  |
| 7              | R/W                                                      | <b>Half Duplex</b>          | R/W         | 0                         | R            | 0                         |  |  |  |
| 6              | R/W                                                      | <b>Full Duplex</b>          | R/W         | $\Omega$                  | R            | $\Omega$                  |  |  |  |
| 5              | R/W                                                      | 0                           | R/W         | $\mathbf 0$               | $\mathsf{R}$ | 0                         |  |  |  |
| $\overline{4}$ | R/W                                                      | 0                           | R/W         | $\mathbf 0$               | R            | 0                         |  |  |  |
| 3              | R/W                                                      | 0                           | R/W         | $\mathbf 0$               | R.           | 0                         |  |  |  |
| $\overline{2}$ | R/W                                                      | 0                           | R/W         | 0                         | R            | 0                         |  |  |  |
|                | R/W                                                      | 0                           | R/W         | 0                         | R            | 0                         |  |  |  |
| 0              | R/W                                                      | 0                           | R/W         |                           | $\mathsf{R}$ |                           |  |  |  |

Table 5-13. Description of Link Partner Ability Register

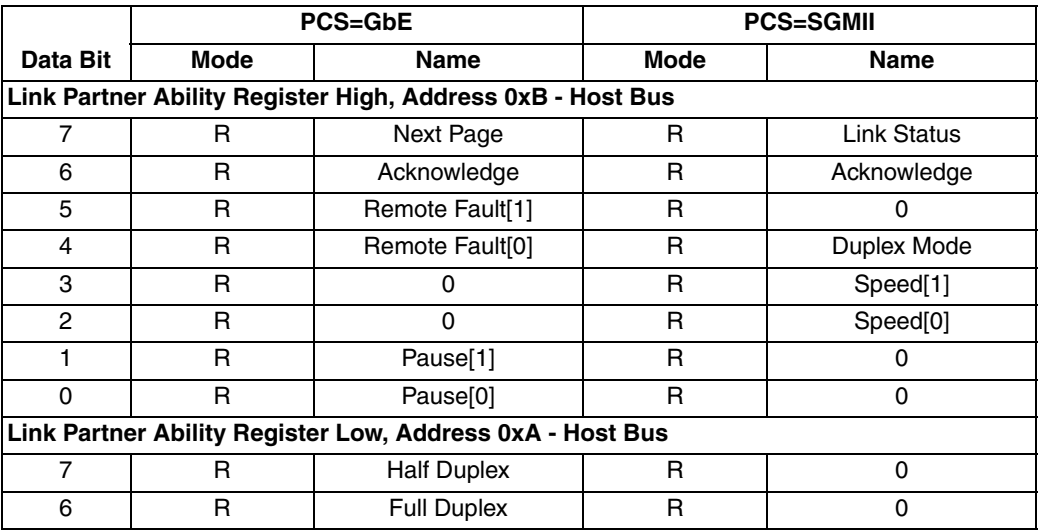

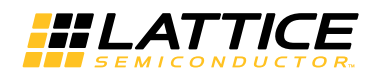

|          |             | <b>PCS=GbE</b> |             | <b>PCS=SGMII</b> |
|----------|-------------|----------------|-------------|------------------|
| Data Bit | <b>Mode</b> | Name           | <b>Mode</b> | Name             |
| 5        | R           |                | n           |                  |
|          | R           |                | n           |                  |
| з        | R           |                |             |                  |
| ∩        | R           |                |             |                  |
|          | R           |                | n           |                  |
|          | R           |                | n           |                  |

Table 5-14. Description of Auto Negotiation Expansion Register

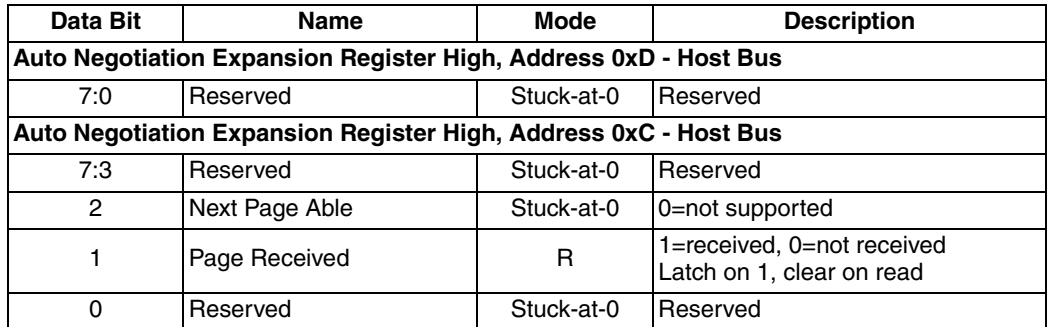

#### Table 5-15. Description of Extended Status Register

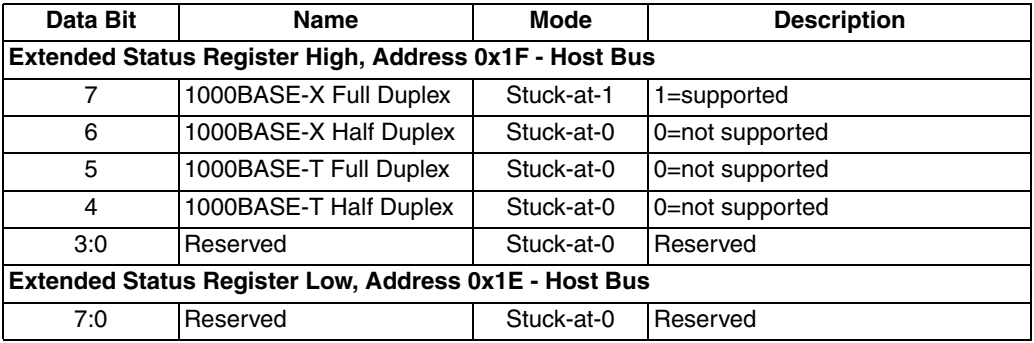

## (G)MII I/O Logic

The I/O logic consists of I/O flip-flops and buffers for moving (G)MII data into and out of the FPGA.

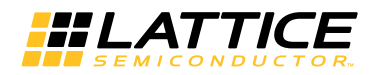

## **Signal Descriptions**

Table 5-16 shows a detailed listing of all the reference design I/O signals.

## Table 5-16. Input and Output Signals for (G)MII-to-SGMII Bridge

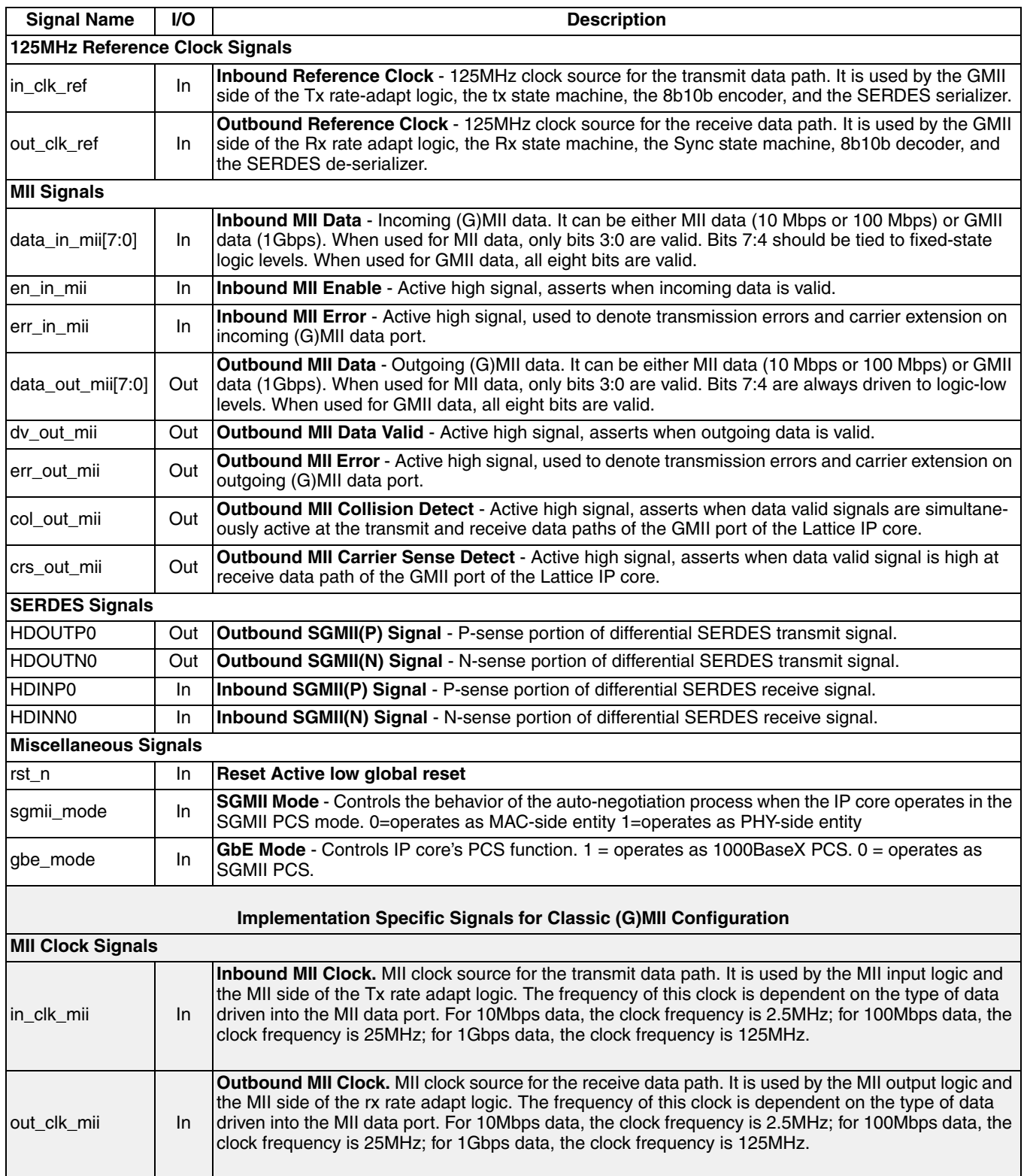

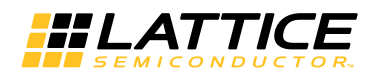

#### Table 5-16. Input and Output Signals for (G)MII-to-SGMII Bridge (Continued)

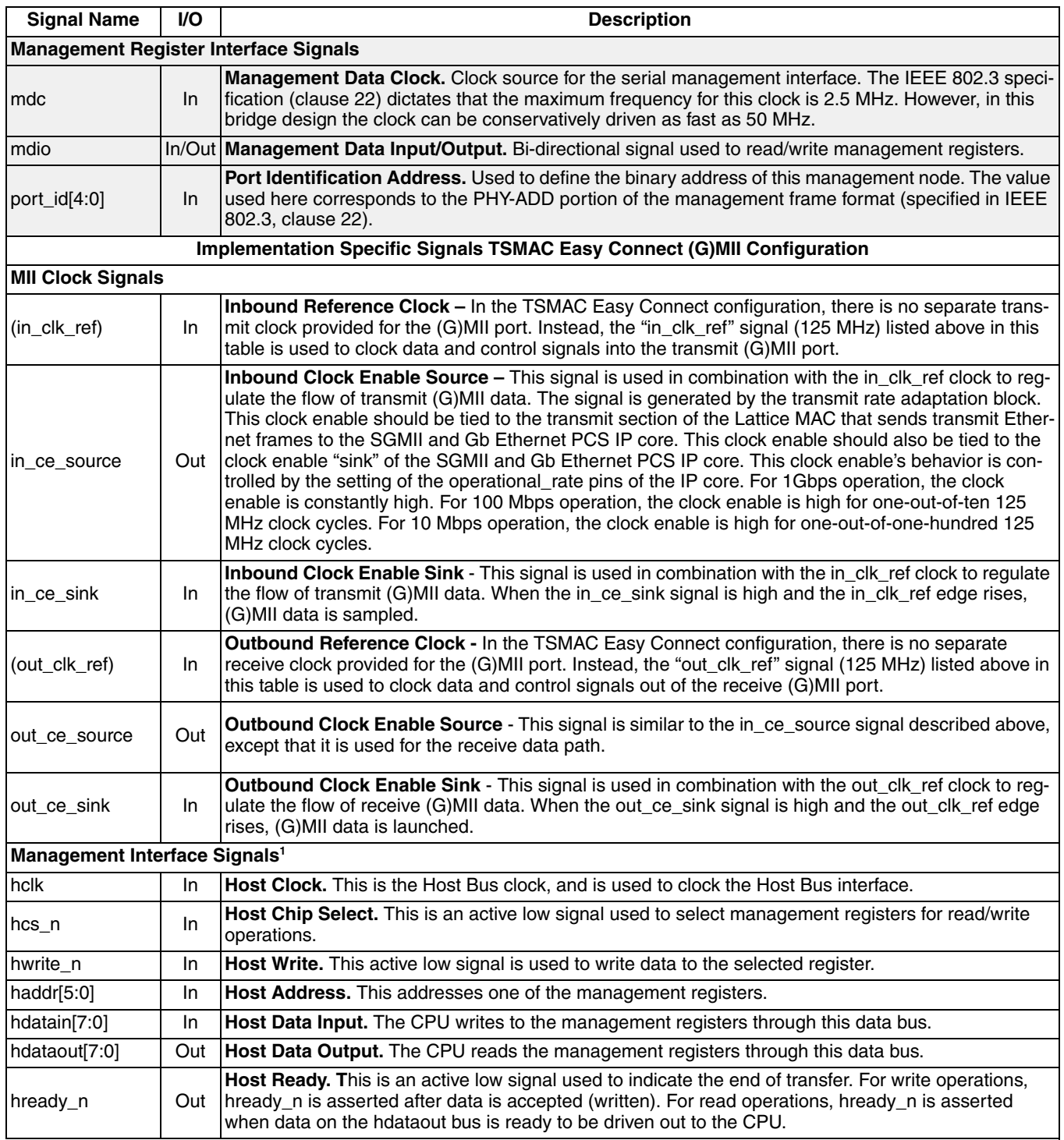

1. Note for the TSMAC Easy Connect (G)MII configuration, the register interface implementation is identical to the host interface used for the Lattice TSMAC. Therefore, the management registers of the SGMII and Gb Ethernet PCS IP core are accessed in the identical manner that TSMAC registers are accessed. Consult IPUG51, Tri-Speed Ethernet MAC User's Guide, for host interface timing details.

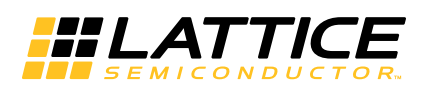

The Lattice SGMII and Gb Ethernet PCS IP core has been validated through interoperability tests with an external Marvell 8E1111 PHY device. An external ethernet protocol generator/analyzer, such as the Spirent Smartbits tester, was used to exercise auto-negotiation, and drive/monitor ethernet traffic through the Marvel PHY and SGMII/GbE IP core test circuit.

Refer to the following Lattice interoperability technical note:

• TN1197 - LatticeECP3 Marvell SGMII Physical/MAC Layer Interoperability

Chapter 7:

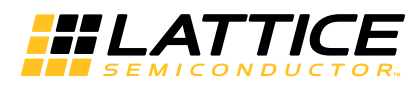

# **Support Resources**

This chapter contains information about Lattice Technical Support, additional references, and document revision history.

# **Lattice Technical Support**

There are a number of ways to receive technical support.

## **E-mail Support**

techsupport@latticesemi.com

## **Local Support**

Contact your nearest Lattice Sales Office.

## **Internet**

www.latticesemi.com

## **References**

The following documents provide more technical information regarding this IP core:

- Serial-GMII Specification, Revision 1.8, November 2, 2005, Cisco Systems
- IEEE 802.3-2002 Specification

### LatticeECP3

- HB1009, LatticeECP3 Family Handbook
- TN1176, LatticeECP3 SERDES/PCS Usage Guide
- TN1197, LatticeECP3 Marvell SGMII Physical/MAC Layer Interoperability
- IPUG51, Tri-Speed Ethernet MAC User's Guide

## ECP<sub>5</sub>

• HB1012, ECP5 Family Handbook

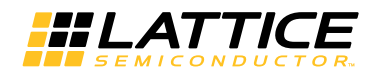

# **Revision History**

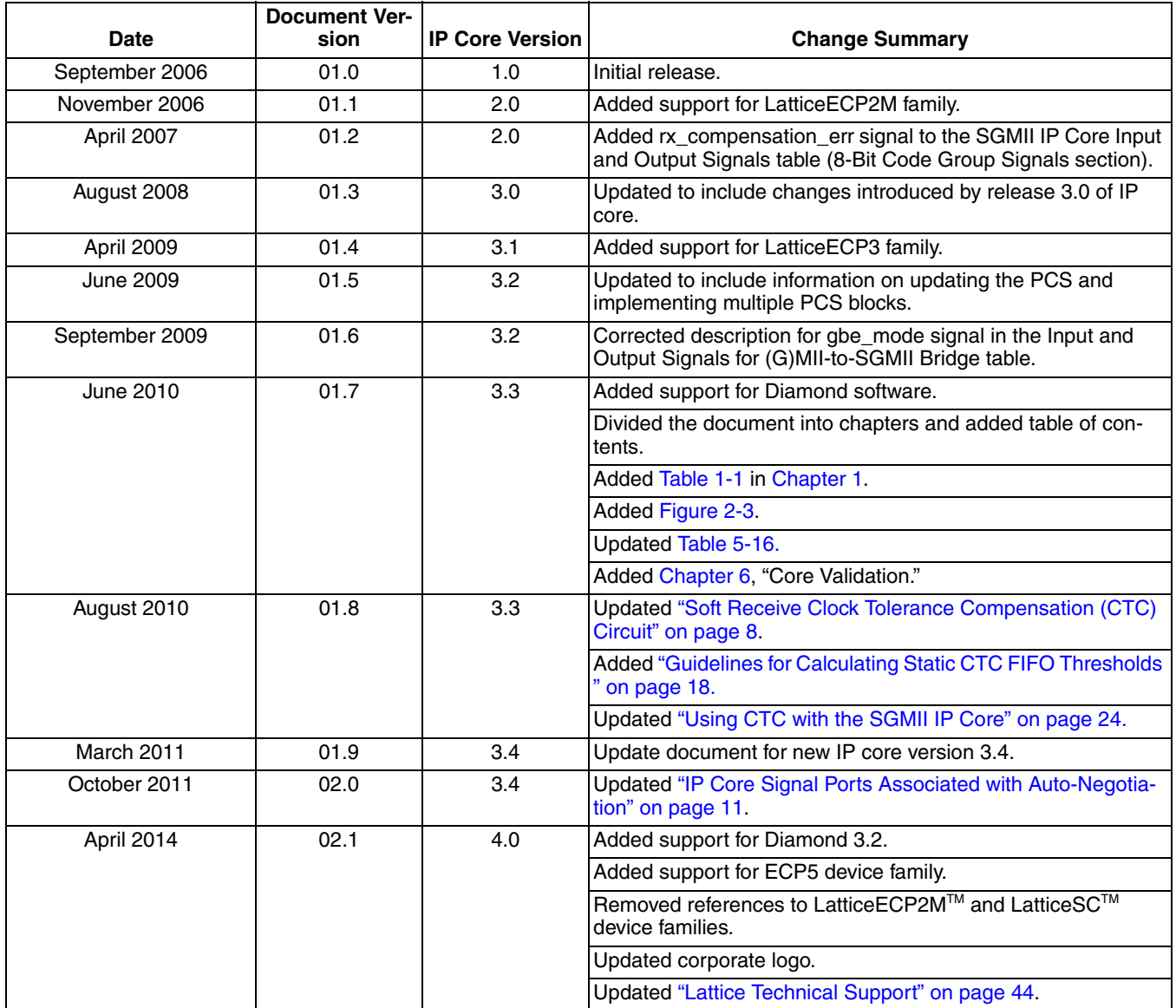

**Appendix A:** 

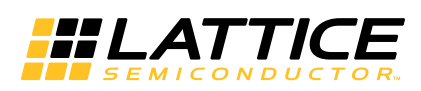

# **Resource Utilization**

This appendix gives resource utilization information for Lattice FPGAs using the SGMII and Gb Ethernet PCS core. The IP configurations shown in this chapter were generated using the IPexpress software tool. IPexpress is the Lattice IP configuration utility, and is included as a standard feature of the Diamond design tools. Details regarding the usage of IPexpress can be found in the IPexpress and Diamond help systems. For more information on the Diamond design tools, visit the Lattice web site at: www.latticesemi.com/software.

## **LatticeECP3 FPGAs**

#### Table A-1. Performance and Resource Utilization<sup>1</sup>

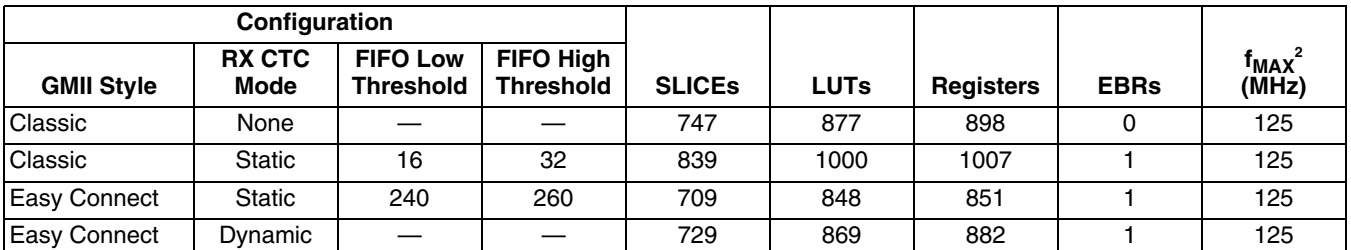

1. Performance and utilization data are generated targeting an LFE3-70EA-7FN484C device using Lattice Diamond 3.2 and Synplify Pro I.2013.09L-SP1 software. Performance may vary when using a different software version or targeting a different device density or speed grade within the LatticeECP3 family.

2. The SGMII requires operation at 125 MHz, therefore a higher frequency is not stated. However this core can easily attain frequencies above 140 MHz in a LatticeECP3 speed grade 7 device.

## **Supplied Netlist Configurations**

The Ordering Part Number (OPN) for the SGMII and Gb Ethernet PCS core targeting LatticeECP3 devices is GBE-SGMII-E3-U1.

# **ECP5 FPGAS**

#### Table A-2. Performance and Resource Utilization<sup>1</sup>

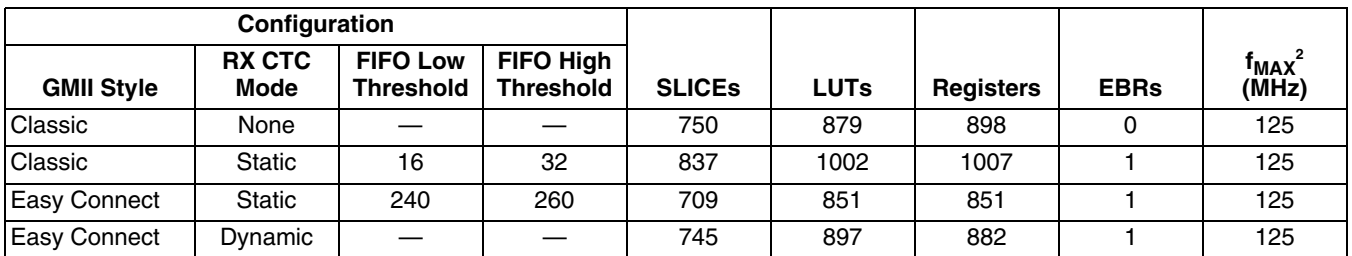

1. Performance and utilization data are generated targeting an LFE5UM-85F-7MG756C device using Lattice Diamond 3.2 and Synplify Pro I.2013.09L-SP1 software. Performance may vary when using a different software version or targeting a different device density or speed grade within the ECP5 family.

2. The SGMII requires operation at 125 MHz, therefore a higher frequency is not stated. However this core can easily attain frequencies above 140 MHz in a ECP5 speed grade 7 device.

## **Supplied Netlist Configurations**

The Ordering Part Numbers (OPNs) for the SGMII and Gb Ethernet PCS core targeting ECP5 devices are GBE-SGMII-E5-U and GBE-SGMII-E5-UT.

# **X-ON Electronics**

Largest Supplier of Electrical and Electronic Components

*Click to view similar products for* [Development Software](https://www.x-on.com.au/category/embedded-solutions/engineering-tools/embedded-development-tools/development-software) *category:*

*Click to view products by* [Lattice](https://www.x-on.com.au/manufacturer/lattice) *manufacturer:* 

Other Similar products are found below :

[RAPPID-560XBSW](https://www.x-on.com.au/mpn/nxp/rappid560xbsw) [RAPPID-567XFSW](https://www.x-on.com.au/mpn/nxp/rappid567xfsw) [DG-ACC-NET-CD](https://www.x-on.com.au/mpn/digiinternational/dgaccnetcd) [SRP004001-01](https://www.x-on.com.au/mpn/lantronix/srp00400101) [SW006021-1NH](https://www.x-on.com.au/mpn/microchip/sw0060211nh) [SW163052](https://www.x-on.com.au/mpn/microchip/sw163052) [SYSWINEV21](https://www.x-on.com.au/mpn/omron/syswinev21) [Core429-SA](https://www.x-on.com.au/mpn/microsemi/core429sa) [SW500006-HPA](https://www.x-on.com.au/mpn/microchip/sw500006hpa) [CWP-BASIC-FL](https://www.x-on.com.au/mpn/nxp/cwpbasicfl) [W128E13](https://www.x-on.com.au/mpn/omron/w128e13) [CWP-PRO-FL](https://www.x-on.com.au/mpn/nxp/cwpprofl) [SYSMACSE210L](https://www.x-on.com.au/mpn/omron/sysmacse210l) [SYSMACSE203L](https://www.x-on.com.au/mpn/omron/sysmacse203l) [AD-CCES-NODE-1](https://www.x-on.com.au/mpn/analogdevices/adccesnode1) [NT-ZJCAT1-EV4](https://www.x-on.com.au/mpn/omron/ntzjcat1ev4) [CWA-BASIC-FL](https://www.x-on.com.au/mpn/nxp/cwabasicfl) [RAPPID-567XKSW](https://www.x-on.com.au/mpn/nxp/rappid567xksw) [CWA-STANDARD-R](https://www.x-on.com.au/mpn/nxp/cwastandardr) [SW89CN0-ZCC](https://www.x-on.com.au/mpn/toshiba/sw89cn0zcc) [CWA-LS-DVLPR-NL](https://www.x-on.com.au/mpn/nxp/cwalsdvlprnl) [VDSP-21XX-PCFLOAT](https://www.x-on.com.au/mpn/analogdevices/vdsp21xxpcfloat) [RAPPID-](https://www.x-on.com.au/mpn/nxp/rappid563xmsw)[563XMSW](https://www.x-on.com.au/mpn/nxp/rappid563xmsw) [IPS-EMBEDDED](https://www.x-on.com.au/mpn/altera/ipsembedded) [SWR-DRD-L-01](https://www.x-on.com.au/mpn/adlinktechnology/swrdrdl01) [SDAWIR-4532-01](https://www.x-on.com.au/mpn/idt/sdawir453201) [SYSMAC-SE201L](https://www.x-on.com.au/mpn/omron/sysmacse201l) [MPROG-PRO535E](https://www.x-on.com.au/mpn/advantech/mprogpro535e) [AFLCF-08-LX-CE060-R21](https://www.x-on.com.au/mpn/iei/aflcf08lxce060r21) [WS02-CFSC1-EV3-UP](https://www.x-on.com.au/mpn/omron/ws02cfsc1ev3up) [SYSMAC-STUDIO-EIPCPLR](https://www.x-on.com.au/mpn/omron/sysmacstudioeipcplr) [LIB-PL-PC-N-1YR-DISKID](https://www.x-on.com.au/mpn/microsemi/libplpcn1yrdiskid) [SYSMACSE2XXL](https://www.x-on.com.au/mpn/omron/sysmacse2xxl) [LS1043A-SWSP-PRM](https://www.x-on.com.au/mpn/nxp/ls1043aswspprm) [1120270005](https://www.x-on.com.au/mpn/molex/1120270005) [1120270006](https://www.x-on.com.au/mpn/molex/1120270006) [MIKROBASIC PRO FOR FT90X \(USB DONGLE\)](https://www.x-on.com.au/mpn/mikroelektronika/mikrobasicproforft90xusbdongle) [MIKROC PRO FOR AVR \(USB DONGLE LICENSE\)](https://www.x-on.com.au/mpn/mikroelektronika/mikrocproforavrusbdonglelicense) [MIKROC PRO FOR](https://www.x-on.com.au/mpn/mikroelektronika/mikrocproforft90xusbdongle) [FT90X \(USB DONGLE\)](https://www.x-on.com.au/mpn/mikroelektronika/mikrocproforft90xusbdongle) [MIKROBASIC PRO FOR AVR \(USB DONGLE LICEN](https://www.x-on.com.au/mpn/mikroelektronika/mikrobasicproforavrusbdonglelicen) [MIKROBASIC PRO FOR FT90X](https://www.x-on.com.au/mpn/mikroelektronika/mikrobasicproforft90x) [MIKROC PRO FOR](https://www.x-on.com.au/mpn/mikroelektronika/mikrocprofordspic3033usbdongleli) [DSPIC30/33 \(USB DONGLE LI](https://www.x-on.com.au/mpn/mikroelektronika/mikrocprofordspic3033usbdongleli) [MIKROC PRO FOR FT90X](https://www.x-on.com.au/mpn/mikroelektronika/mikrocproforft90x) [MIKROC PRO FOR PIC32 \(USB DONGLE LICENSE](https://www.x-on.com.au/mpn/mikroelektronika/mikrocproforpic32usbdonglelicense) [52202-588](https://www.x-on.com.au/mpn/customcomputerservices/52202588) [MIKROPASCAL PRO FOR ARM \(USB DONGLE LICE](https://www.x-on.com.au/mpn/mikroelektronika/mikropascalproforarmusbdonglelice) [MIKROPASCAL PRO FOR FT90X](https://www.x-on.com.au/mpn/mikroelektronika/mikropascalproforft90x) [MIKROPASCAL PRO FOR FT90X \(USB](https://www.x-on.com.au/mpn/mikroelektronika/mikropascalproforft90xusbdongle) [DONGLE\)](https://www.x-on.com.au/mpn/mikroelektronika/mikropascalproforft90xusbdongle) [MIKROPASCAL PRO FOR PIC32 \(USB DONGLE LI](https://www.x-on.com.au/mpn/mikroelektronika/mikropascalproforpic32usbdongleli) [SW006021-2H](https://www.x-on.com.au/mpn/microchip/sw0060212h)